# **Schnittstellenspezifikation** outbox Carrier Services 2.1

CSV-Dateien

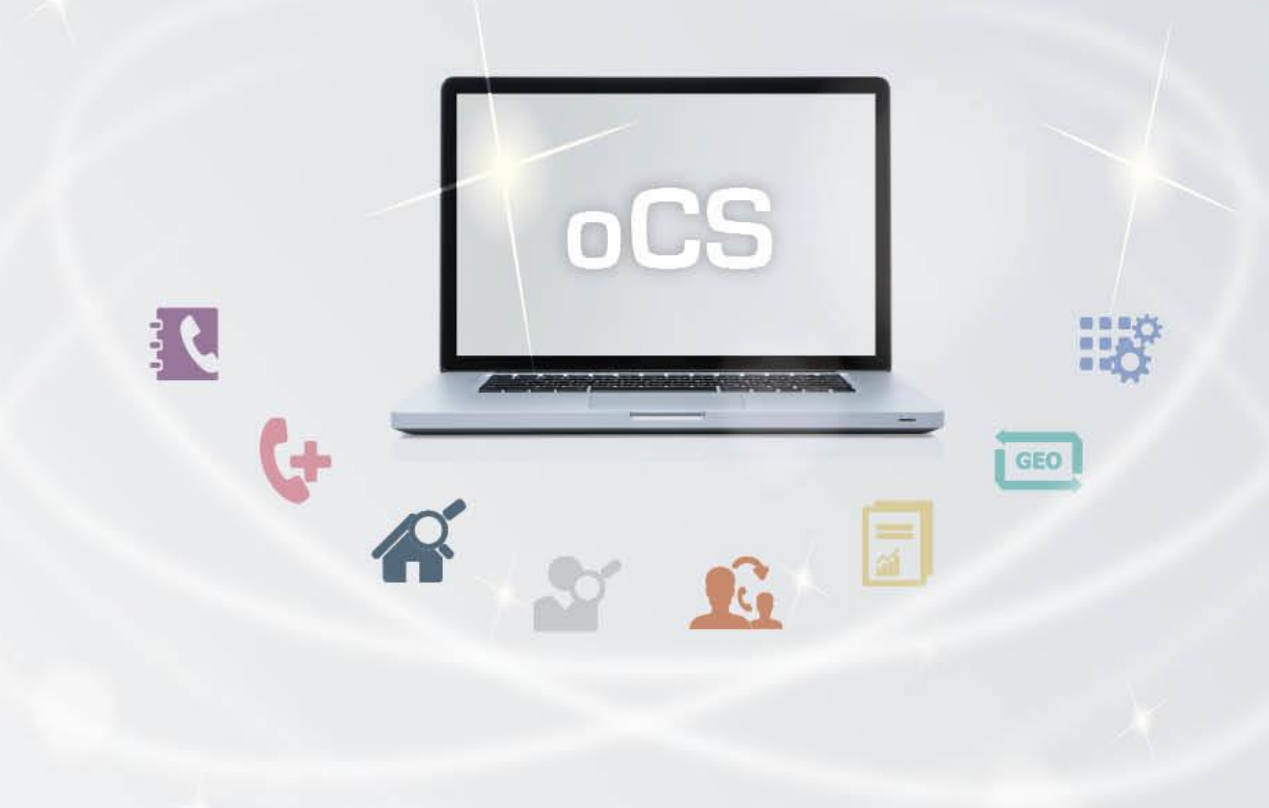

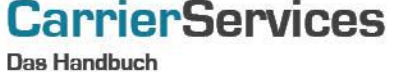

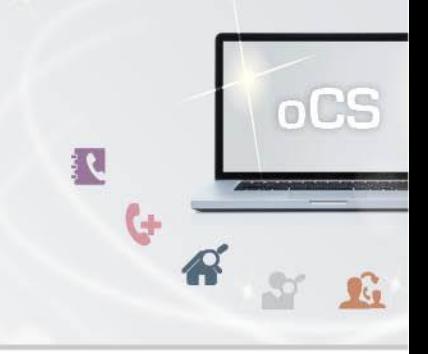

# Inhaltsverzeichnis:

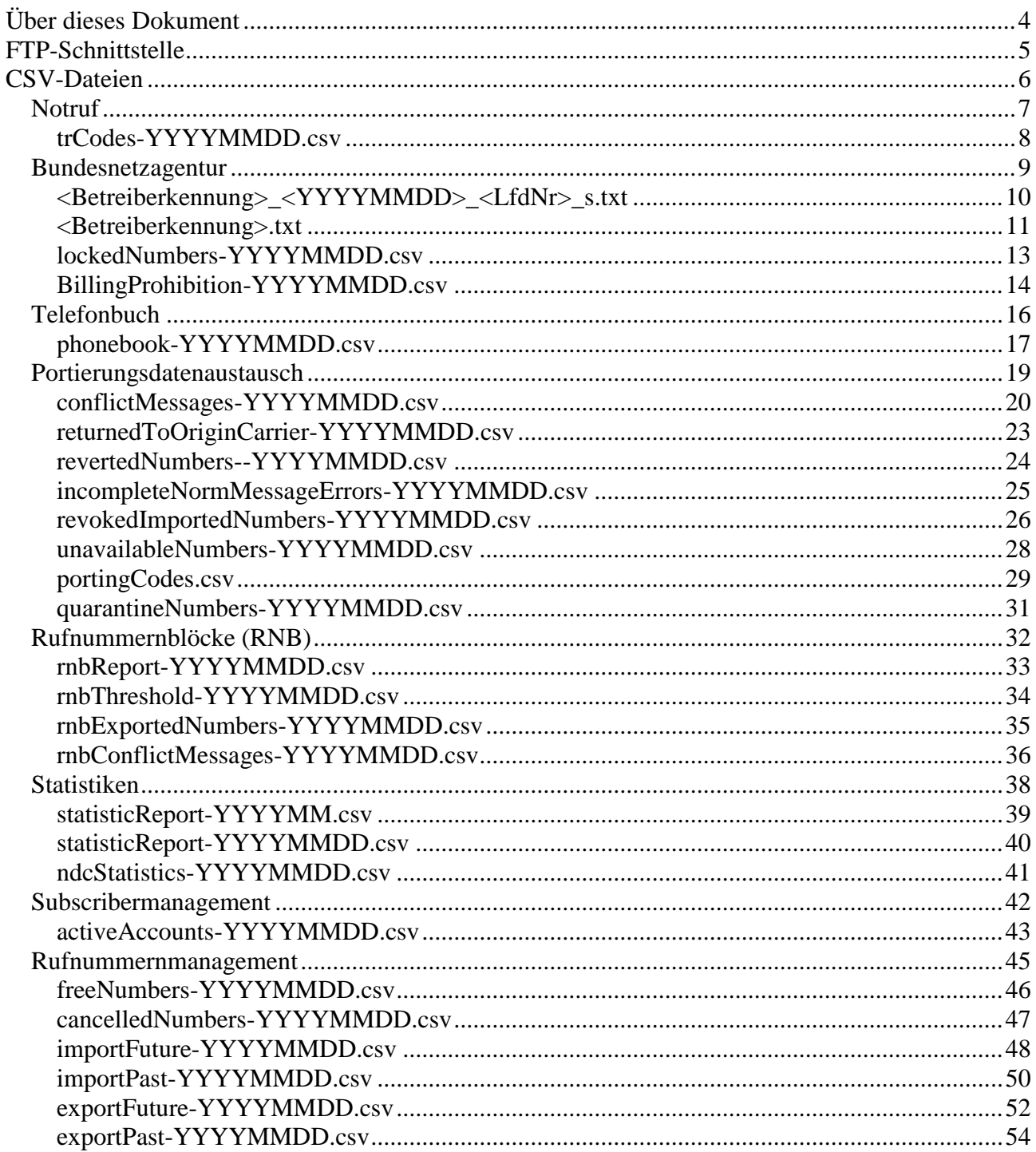

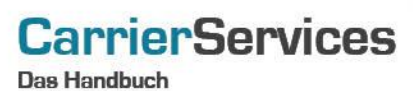

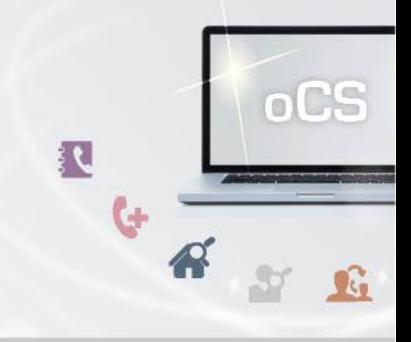

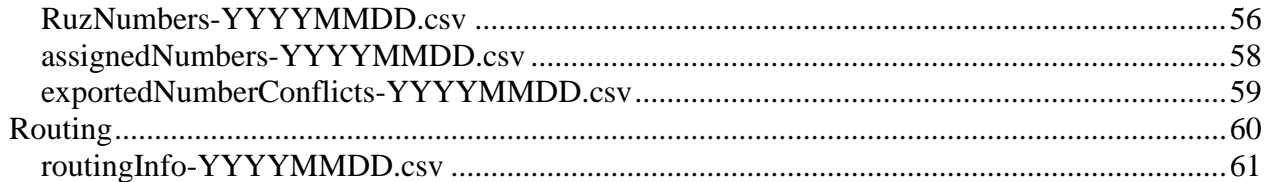

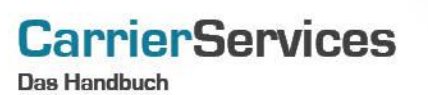

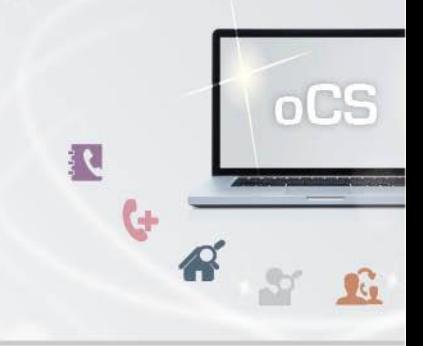

# <span id="page-3-0"></span>Über dieses Dokument

Dieses Dokument spezifiziert die CSV-Dateien, die Ihnen regelmäßig auf unserem FTP-Server bereitgestellt werden.

Den sFTP-Server erreichen Sie unter der Adresse

ocs-ftp.outbox.de

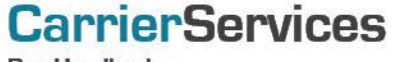

**Das Handbuch** 

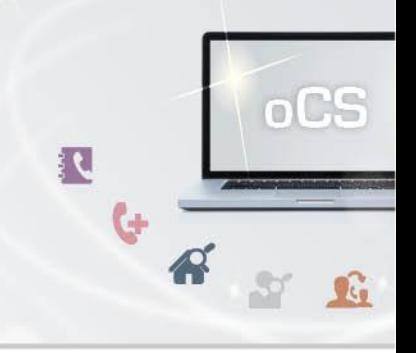

# <span id="page-4-0"></span>FTP-Schnittstelle

Rückgaben (Responses) auf Funktionen, die aus prozesstechnischen Gründen nicht synchron geliefert werden können, sowie ergänzende Informationen werden Ihnen in regelmäßigen Abständen als CSV-Dateien per FTP zur Verfügung gestellt.

In der Ordnerstruktur finden Sie die Dokumente entsprechend der oCS-Versionsnummer. Sollten sich also mit den folgenden oCS-Versionen Änderungen in der Dokumenten-Spezifikation ergeben, können Sie auch die Dokumente der vorherigen Versionen abrufen. Nach Ablauf von 30 Tagen werden die bereitgestellten Daten wieder gelöscht.

Alle Dokumente enthalten weder einen Header noch einen Footer (sofern nicht explizit anders aufgeführt), als Trenner wird das Semikolon-Zeichen verwendet (u.a. aufgrund der Kompatibilität der Meldungen für die Bundesnetzagentur).

Alle Dateien befinden sich im jeweiligen Versionsunterordner. Für die Version 2.0 befinden sich die Dateien also in Unterordnern des Unterordners "v2.0".

In den Erläuterungen zu den jeweiligen CSV-Dateien wird der Versionspfad nicht mit angegeben.

Den Usernamen erhalten Sie von unserem Support mit der Einrichtung. Die Authentifizierung erfolgt hierbei mit einem SSH-Key, der FTP-Server selbst ist abweichend auf Port 21 zu erreichen und nicht, wie in den meisten FTP-Clients voreingestellt, auf Port 22.

Zur Überprüfung der Vollständigkeit der Dateien wird zusätzlich eine Datei mit einer SHA-256- Prüfsumme bereitgestellt. Die Prüfsummendatei liegt im gleichen Verzeichnis, jedoch mit der Endung .sha2 statt .csv

Damit kann überprüft werden, ob die Inhalte der Datei nach dem Download vollständig lokal vorliegen und Übertragungsfehler können somit ausgeschlossen werden.

Weiterhin enthält jede CSV-Datei in der letzten Zeile die Gesamtanzahl der Zeilen der Datei mit den Kenner "rows:" vorangestellt. Entsprechend enthält eine Leerdatei beispielsweise nur die Zeile

rows: 1

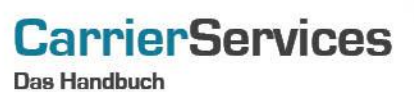

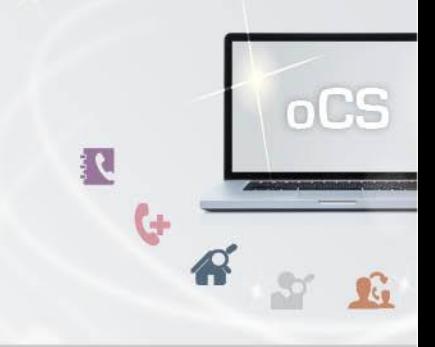

# <span id="page-5-0"></span>CSV-Dateien

**outbox AG . Emil-Hoffmann-Straße 1a . 50996 Köln . Tel: +49 22 36 / 30 30 www.outbox.de/ocs . support@outbox.de**

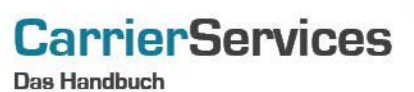

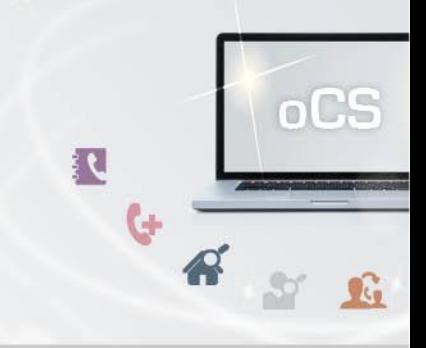

**Abschnitt** 

<span id="page-6-0"></span>**Notruf** 

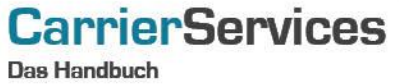

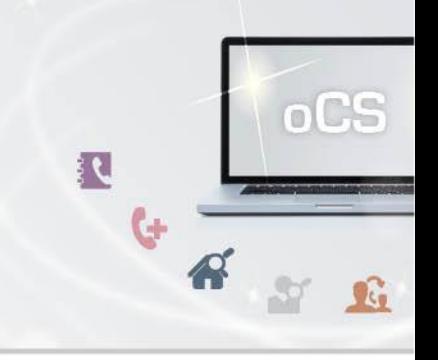

#### <span id="page-7-0"></span>trCodes-YYYYMMDD.csv

Der Pfad zu dieser Datei lautet "/psap/".

Hiermit erhalten Sie zu den jeweiligen TNBAccountSubscriberIDs die dazugehörigen Notrufcodierungen für die zuständige Leitstelle der Polizei und Feuerwehr.

Die Bereitstellung erfolgt im täglichen Vollabzug.

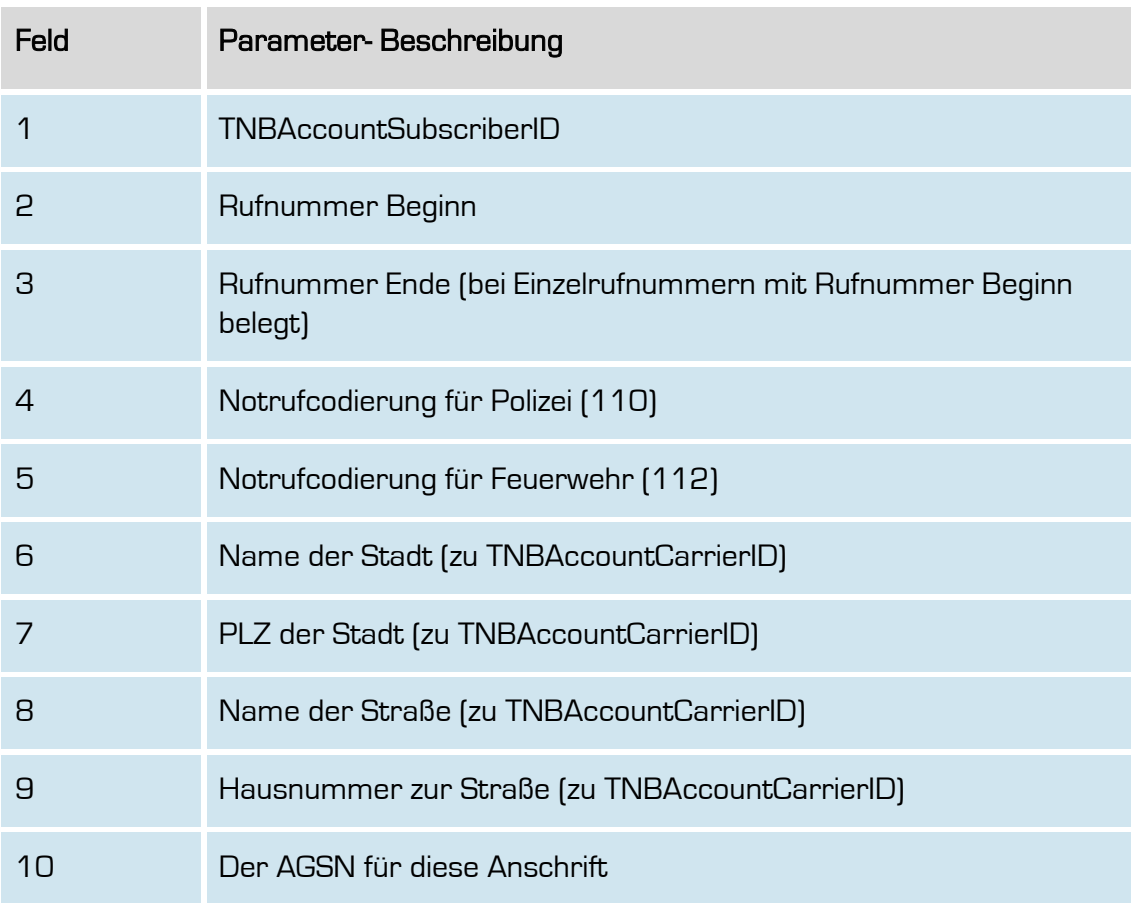

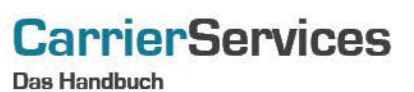

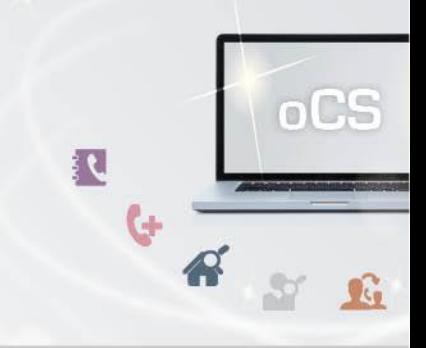

**Abschnitt** 

<span id="page-8-0"></span>Bundesnetzagentur

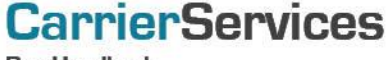

Das Handbuch

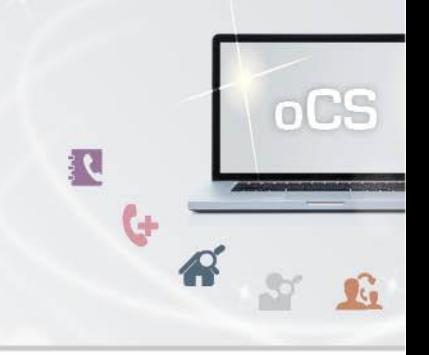

## <span id="page-9-0"></span><Betreiberkennung>\_<YYYYMMDD>\_<LfdNr>\_s.txt

Der Pfad zu dieser Datei lautet "/bnetza\_hjm/".

Diese Datei entspricht vom Aufbau her der Spezifikation der Bundesnetzagentur für die Abgabe/Übermittlung der Halbjahresmeldungen, nach denen jeder Netzbetreiber verpflichtet ist. Diese Datei kann unverändert so (inklusive des Dateinamens) an die Bundesnetzagentur übermittelt werden. Für die Übermittlung ist der Netzbetreiber selbst zuständig.

Ist Ihre Betreiberkennung bei uns nicht von Ihnen hinterlegt worden, so erfolgt keine Bereitstellung der Datei. Eine nachträgliche Bereitstellung ist kostenpflichtig, sofern diese noch möglich ist.

Hinweis: Wurde eine Rufnummer beispielsweise zu Ihrer Kennung von einem anderen Netzbetreiber mittels eines Korrekturcodes gesingelt, gilt diese Rufnummer vom oCS-System als nicht aufgenommen. Erst wenn eine solche Rufnummer mit einer SubscriberID verknüpft ist, gilt für das System die Rufnummer als vorhanden und wird z.B. auch in dieser Datei gelistet. Die Rufnummernzuordnung können Sie manuell über unseren Kundenservice beauftragen.

Die Bereitstellung erfolgt jährlich zum 01.07. als Vollabzug bis spätestens zum 10.07. eines jeden Jahres. Die Laufende Nummer im Dateinamen ist immer "00001".

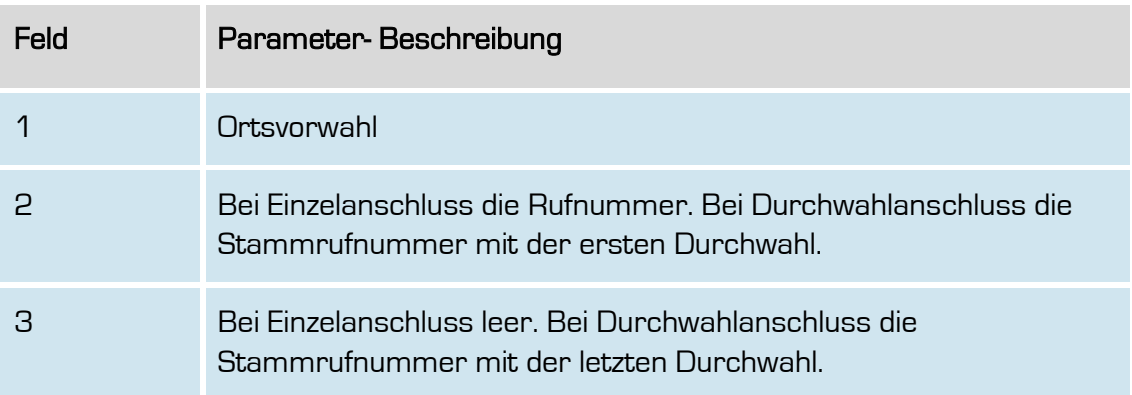

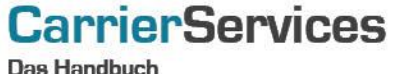

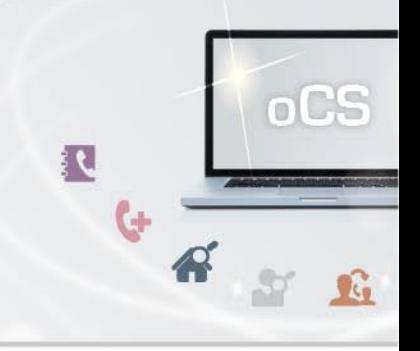

#### <span id="page-10-0"></span><Betreiberkennung>.txt

Der Pfad zu dieser Datei lautet "/bnetza\_jm/".

Diese Datei entspricht vom Aufbau her der Spezifikation der Bundesnetzagentur für die Abgabe/Übermittlung der Jahresmeldungen, nach denen jeder Netzbetreiber verpflichtet ist. Diese Datei kann unverändert so (inklusive des Dateinamens) an die Bundesnetzagentur übermittelt werden. Für die Übermittlung ist der Netzbetreiber selbst zuständig.

Ist Ihre Betreiberkennung bei uns nicht von Ihnen hinterlegt worden, so erfolgt keine Bereitstellung der Datei. Eine nachträgliche Bereitstellung ist kostenpflichtig, sofern diese noch möglich ist.

Hinweis: Wurde eine Rufnummer beispielsweise zu Ihrer Kennung von einem anderen Netzbetreiber mittels eines Korrekturcodes gesingelt, gilt diese Rufnummer vom oCS-System als nicht aufgenommen. Erst wenn eine solche Rufnummer mit einer SubscriberID verknüpft ist, gilt für das System die Rufnummer als vorhanden und wird z.B. auch in dieser Datei gelistet. Die Rufnummernzuordnung können Sie manuell über unseren Kundenservice beauftragen.

Die Bereitstellung erfolgt jährlich für das vorangegangene Jahr zum 01.01. als Vollabzug.

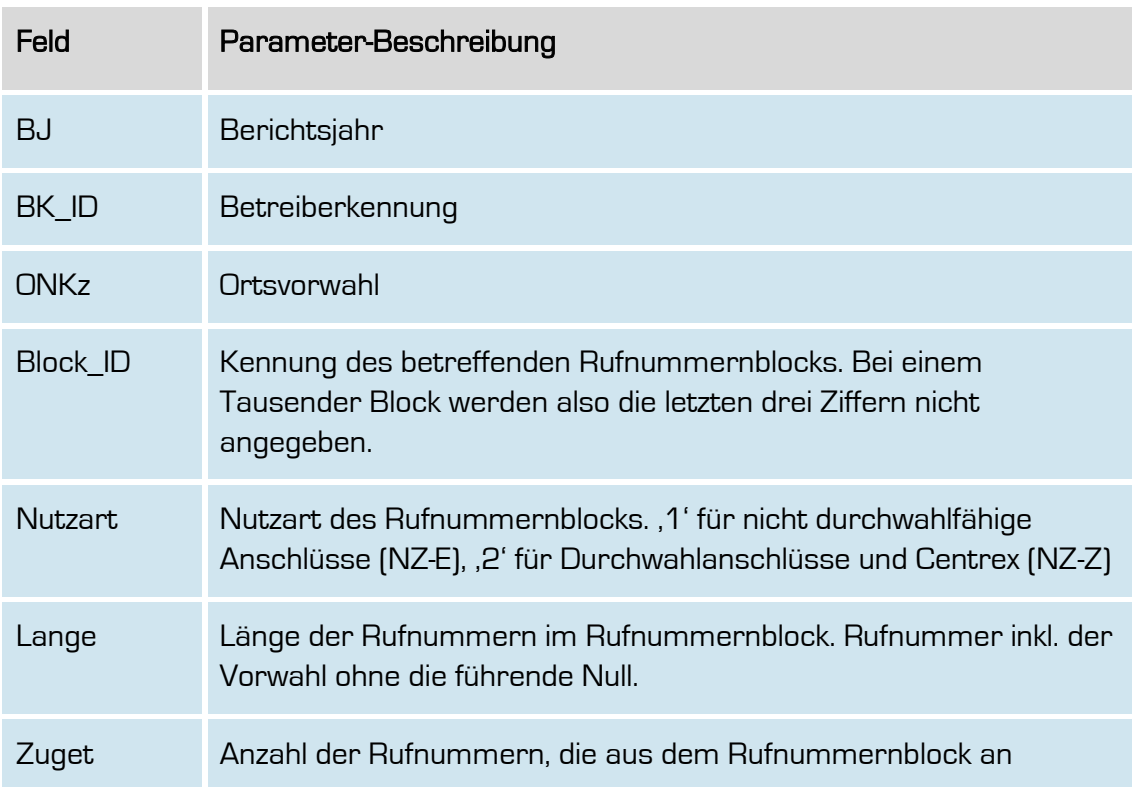

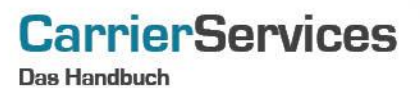

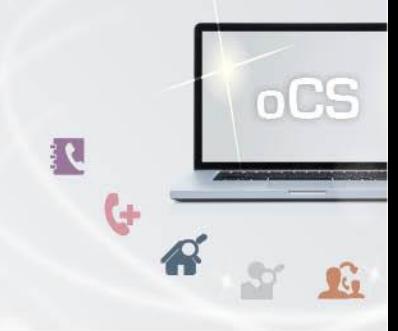

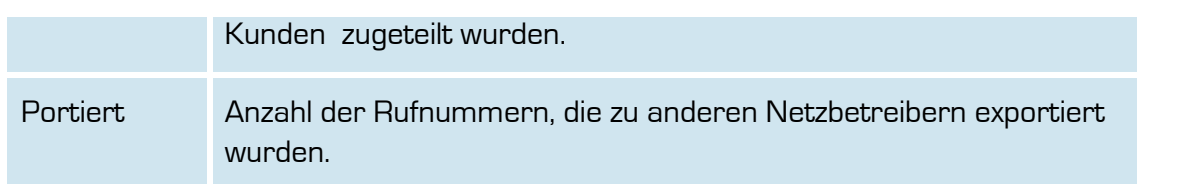

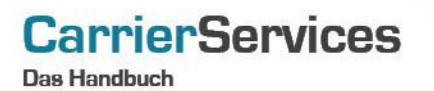

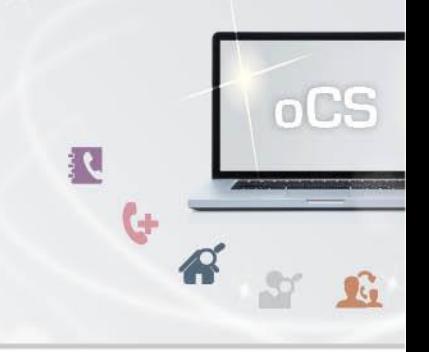

#### <span id="page-12-0"></span>lockedNumbers-YYYYMMDD.csv

Der Pfad zu dieser Datei lautet"/lockednumbers/".

Hier finden Sie alle Rufnummern, die derzeit gesperrt und nicht vergeben werden können. Dabei handelt es sich um die Rufnummern, die von der Bundesnetzagentur für die weitere Vergabe gesperrt worden sind und die Sie über die entsprechenden Befehle im System gesperrt haben.

Die Bundesnetzagentur kann, aus unterschiedlichen Gründen, gegen Netzbetreiber ein Verbot für die Neuvergabe von Rufnummern aussprechen. Dieses Verbot erfolgt in der Regel nur befristet und ist nur für den jeweiligen Netzbetreiber verbindlich, der diese Anordnung erhalten hat.

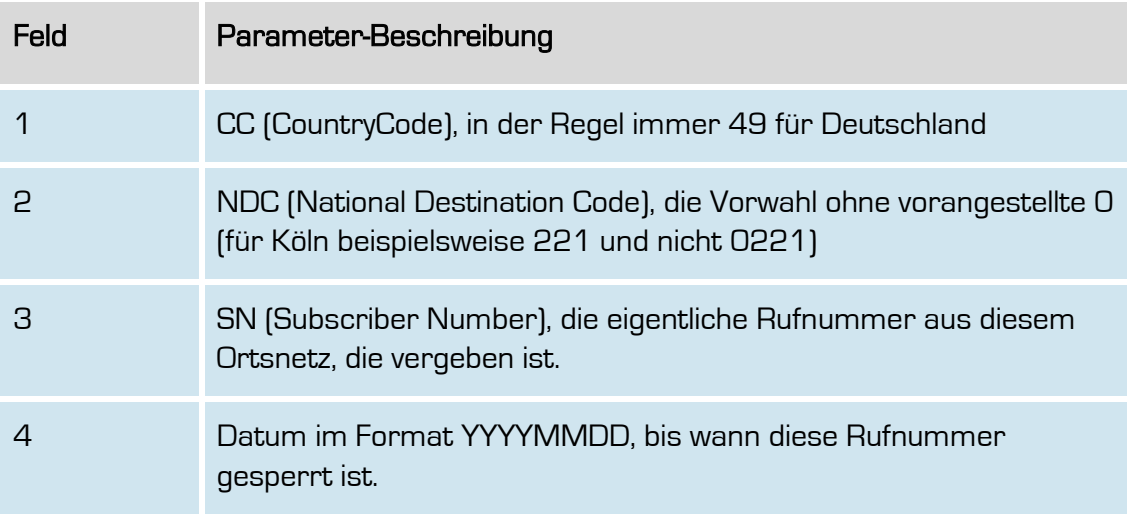

#### Beispielaufbau der CSV-Datei

49;221;4710251;20191232 49;221;4710380;20170631

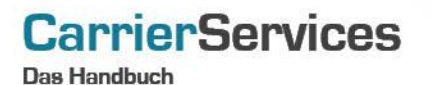

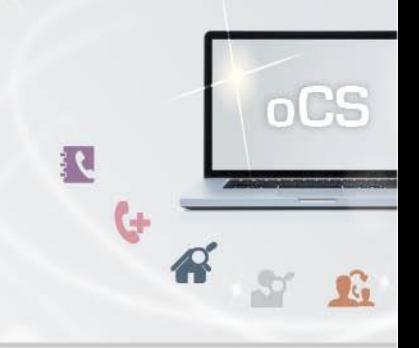

#### <span id="page-13-0"></span>BillingProhibition-YYYYMMDD.csv

Der Pfad zu dieser Datei lautet"/billingProhibiton/".

Die Bundesnetzagentur erlässt zu Rufnummern regelmäßig Inkassierungsverbote, wenn diese rechtswidrig genutzt worden sind.

Hierbei handelt es sich sowohl um geografische Rufnummern als auch um Mehrwertdienste-Rufnummern. Auch erlässt die Bundesnetzagentur regelmäßig Inkassierungsverbote für ausländische Rufnummern.

#### Rechtlicher Hinweis:

Rechtlich verpflichtend sind für Ihr Unternehmen die Ihnen durch die Bundesnetzagentur mitgeteilten Inkassierungsverbote.

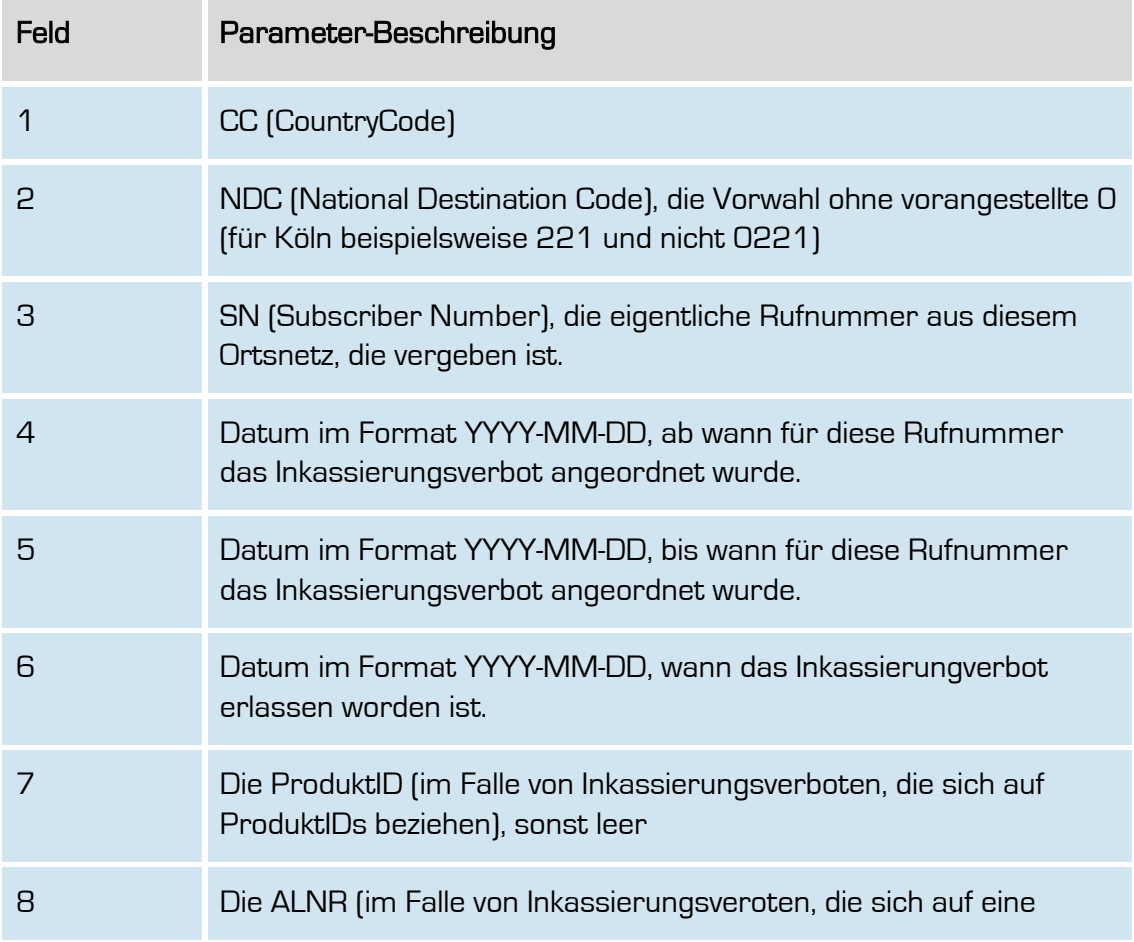

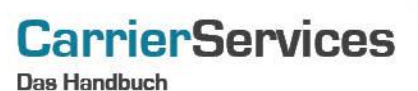

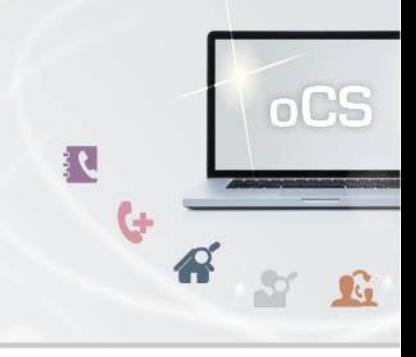

ALNR beziehen), sonst leer.

#### Beispielaufbau der CSV-Datei

49;221;4710251;2016-02-01;2017-12-31;1016-03-15;;

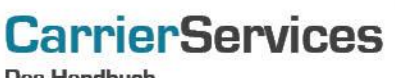

**Das Handbuch** 

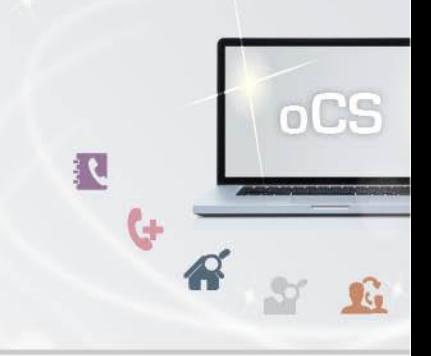

**Abschnitt** 

<span id="page-15-0"></span>**Telefonbuch** 

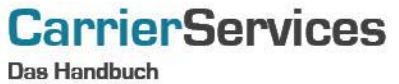

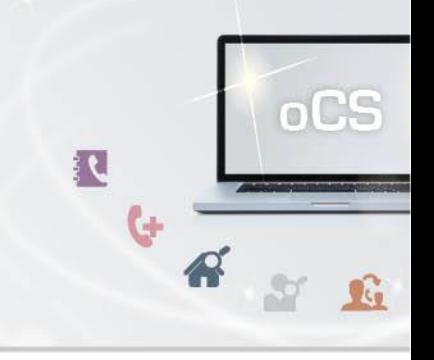

#### <span id="page-16-0"></span>phonebook-YYYYMMDD.csv

Der Pfad zu dieser Datei lautet "/phonebook/".

Welche Telefonbucheinträge derzeit im System hinterlegt und an die Deutsche Telekom zwecks Veröffentlichung übermittelt worden sind oder werden. Diese Datei gibt jedoch nicht den Stand der Veröffentlichung im Telefonbuch wieder.

Die Bereitstellung erfolgt im täglichen Vollabzug.

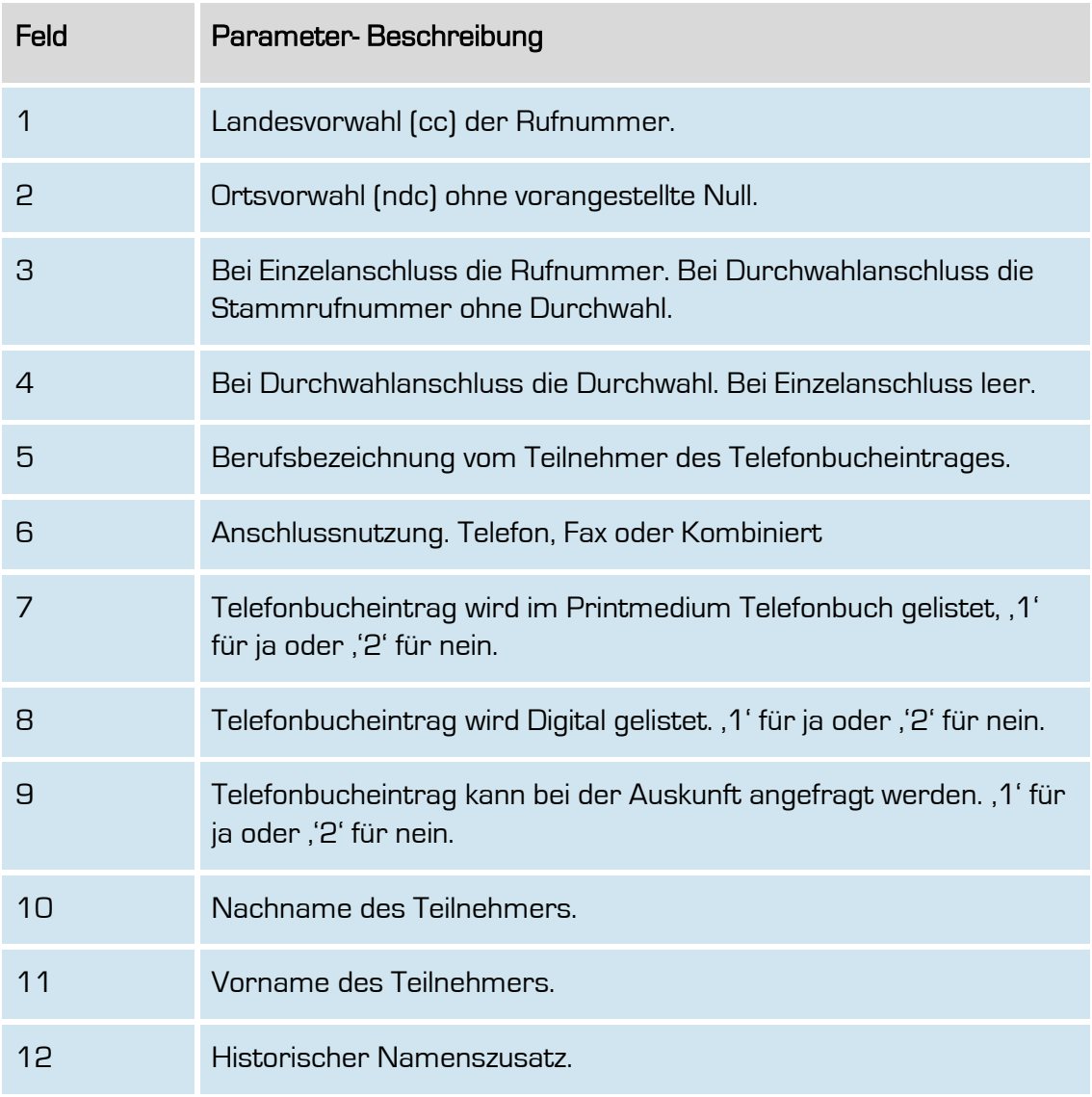

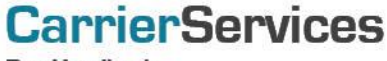

**Das Handbuch** 

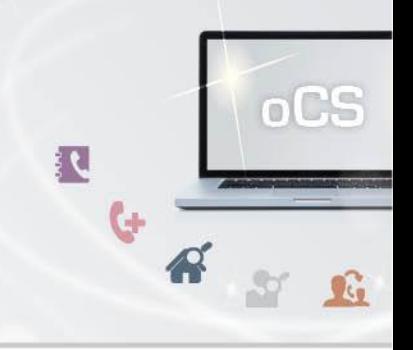

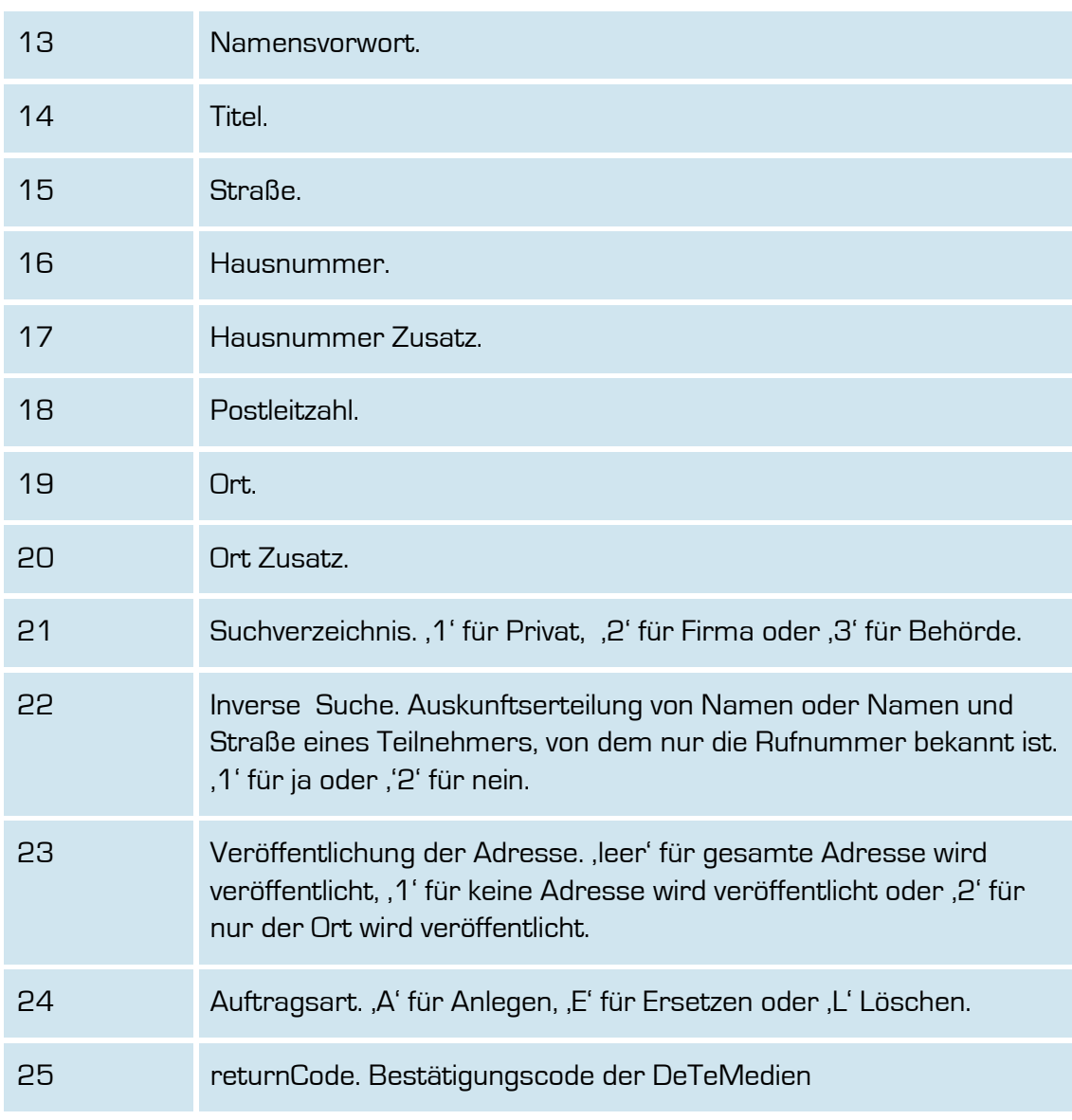

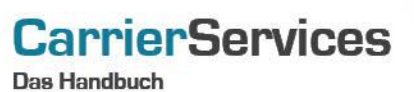

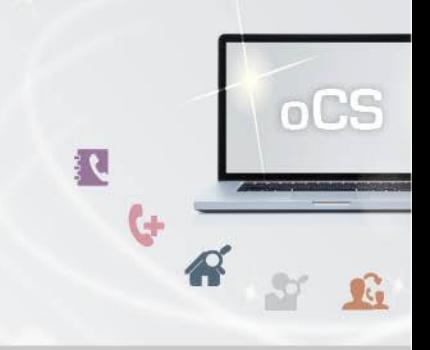

**Abschnitt** 

<span id="page-18-0"></span>Portierungsdatenaustausch

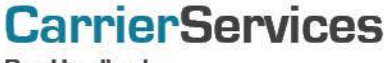

Das Handbuch

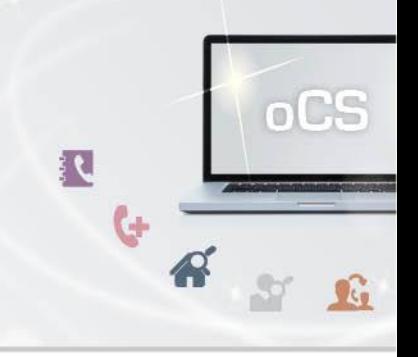

#### <span id="page-19-0"></span>conflictMessages-YYYYMMDD.csv

Der Pfad zu dieser Datei lautet "/conflictMessages/".

Hier werden mögliche Widersprüche anderer Netzbetreiber bezüglich Ihrer PDA-Meldungen gelistet.

Die Bereitstellung erfolgt im täglichen Vollabzug (d.h. mit den Daten des aktuellen Tages).

Der Übersichtlichkeit halber werden die Feldtrenner hier zusätzlich aufgeführt, da ansonsten eine Trennung der Felder aufgrund der Dokumentation nur schwierig möglich ist.

Die Datei wird täglich bereitgestellt, auch wenn keine Daten vorhanden sind (Leerdatei).

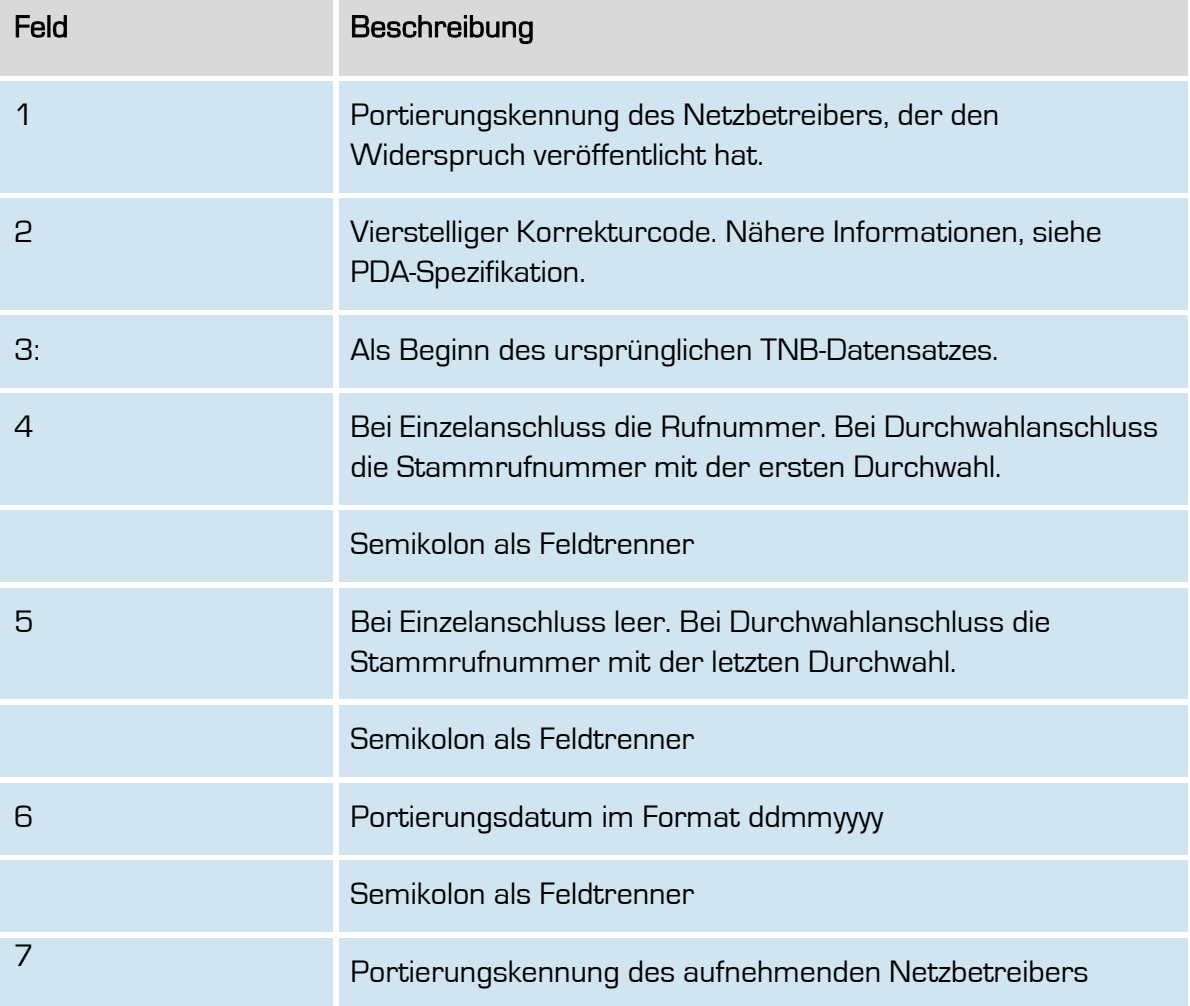

**outbox AG . Emil-Hoffmann-Straße 1a . 50996 Köln . Tel: +49 22 36 / 30 30 www.outbox.de/ocs . support@outbox.de**

# **CarrierServices**

**Das Handbuch** 

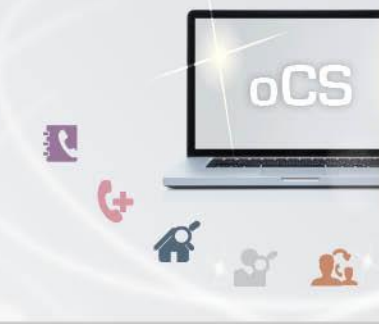

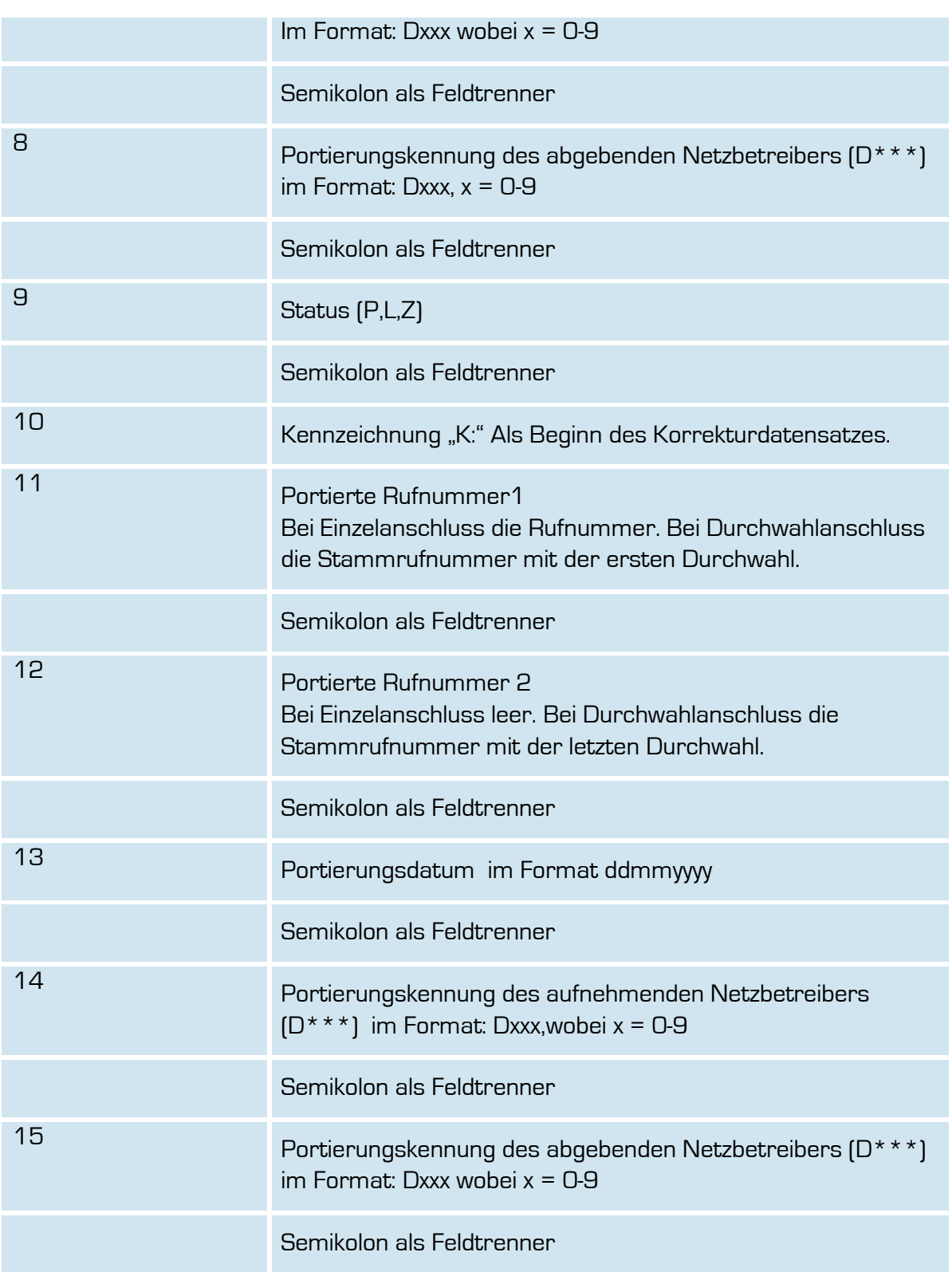

**outbox AG . Emil-Hoffmann-Straße 1a . 50996 Köln . Tel: +49 22 36 / 30 30 www.outbox.de/ocs . support@outbox.de**

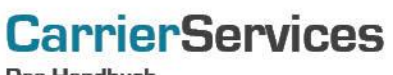

**Das Handbuch** 

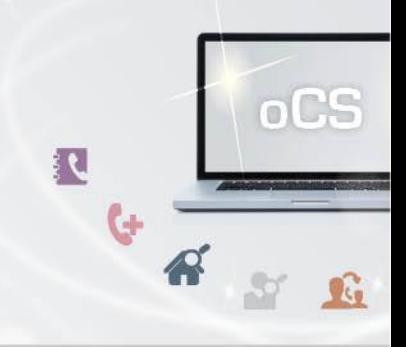

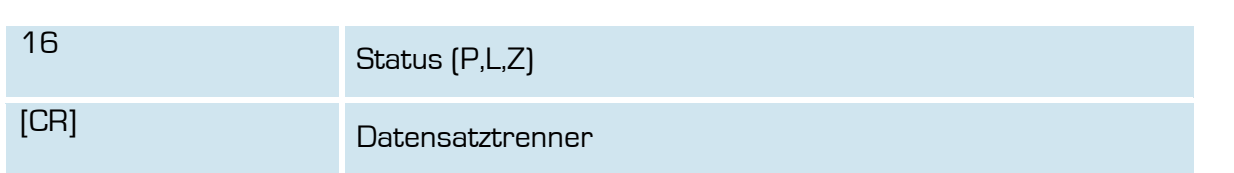

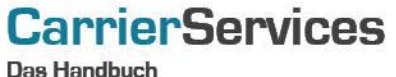

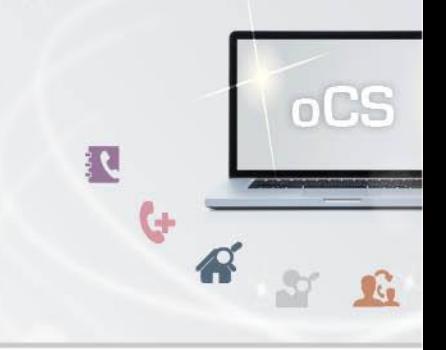

#### <span id="page-22-0"></span>returnedToOriginCarrier-YYYYMMDD.csv

Der Pfad zu dieser Datei lautet"/droppedOutNumbers/".

Hier finden Sie alle Rufnummern, die durch eine Z-Meldung aus Ihrem Bestand gefallen sind und wieder an den originären Netzbetreiber zurückgegangen sind bzw. gehen. Die in dieser Datei gelisteten Rufnummern werden unabhängig von der Tatsache gelistet, ob der originäre Netzbetreiber die Rufnummern mit einer P-Meldung aufgenommen hat oder nicht.

Die Datei wird täglich bereitgestellt, auch wenn keine Daten vorhanden sind (Leerdatei).

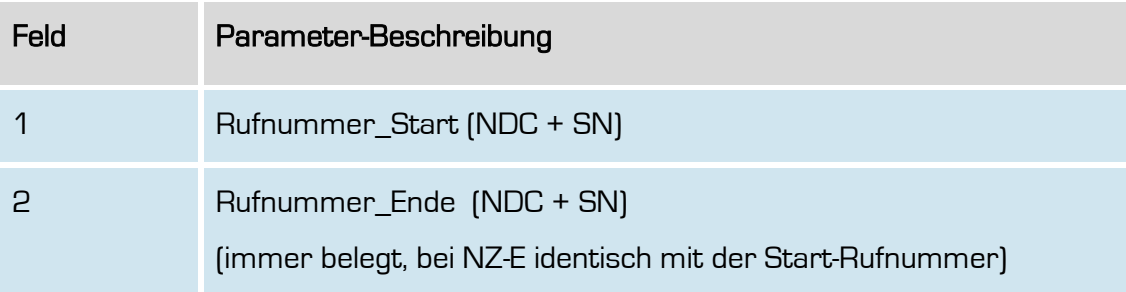

#### Beispielaufbau der CSV-Datei

2214710888;2214710888 rows: 2

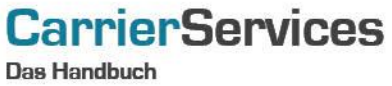

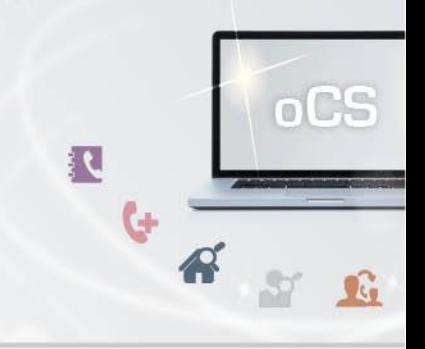

#### <span id="page-23-0"></span>revertedNumbers-YYYYMMDD.csv

Der Pfad zu dieser Datei lautet"/revertedNumbers/".

Hier finden Sie alle Rufnummern, die durch eine Z-Meldung eines anderen Netzbetreibers wieder zurück in Ihren Bestand fließen.

Die Datei wird täglich bereitgestellt, auch wenn keine Daten vorhanden sind (Leerdatei).

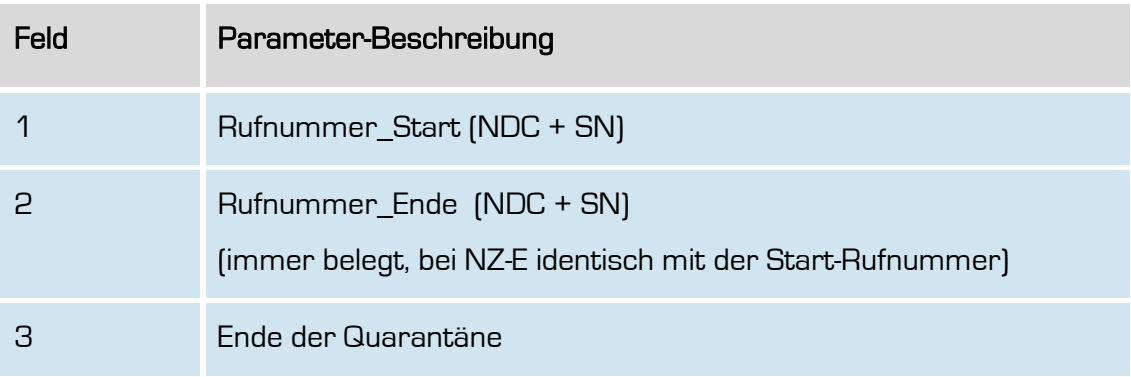

#### Beispielaufbau der CSV-Datei

2214710888;2214710888;2014-09-30 rows: 2

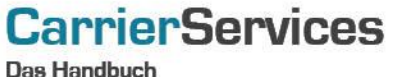

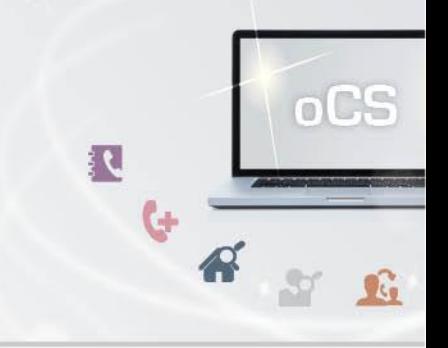

#### <span id="page-24-0"></span>incompleteNormMessageErrors-YYYYMMDD.csv

Der Pfad zu dieser Datei lautet"/porting/incompleteNormMessageErrors/".

Hier werden alle eigenen Regelmeldungen des Typs P, L und Z gelistet, für die bisher kein Pärchen gebildet werden konnte. Dies passiert i.d.R. dadurch, dass der andere Netzbetreiber keine Gegenmeldung veröffentlicht hat.

Wurde einer Rufnummer widersprochen, so wird diese in dieser Datei nicht mehr gelistet.

Die Datei wird täglich bereitgestellt, auch wenn keine Daten vorhanden sind (Leerdatei).

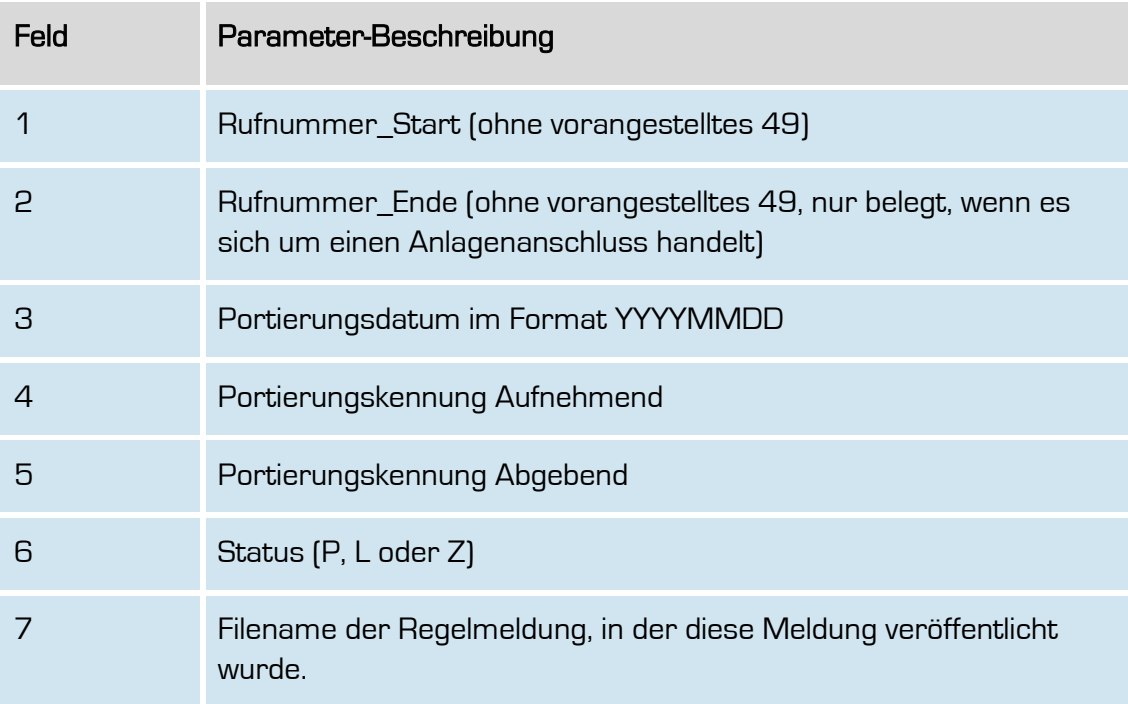

#### Beispielaufbau der CSV-Datei

2214710333;;20140801;D271;D180;P;1D140802.txt 2214710800;2214710899;20140815;D271;D180;L;1D140817.txt rows: 3

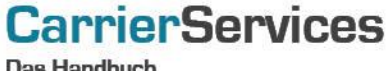

)as Handbuch

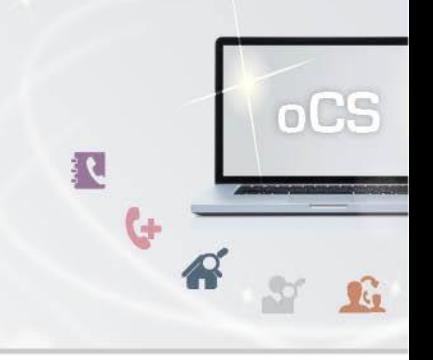

#### <span id="page-25-0"></span>revokedImportedNumbers-YYYYMMDD.csv

Der Pfad zu dieser Datei lautet"/conflictMessages/".

Wenn für eine Rufnummer eine P-Meldung (Import) gesetzt wird, diese aber vom abgebenden TNB nicht bestätigt und widersprochen wird, erhalten Sie diese Information über dieses CSV-File.

Die Datei beinhaltet alle Rufnummern der letzten 30 Tage, deren Importe aufgrund Widerspruchs wieder rückgängig gemacht worden sind. Die Rufnummern sind zudem aus dem oCS-System wieder automatisch entfernt worden.

Die Informationen zum Widerspruch finden Sie im oCS-Webfrontend im Bereich der Widerspruchsmeldungen.

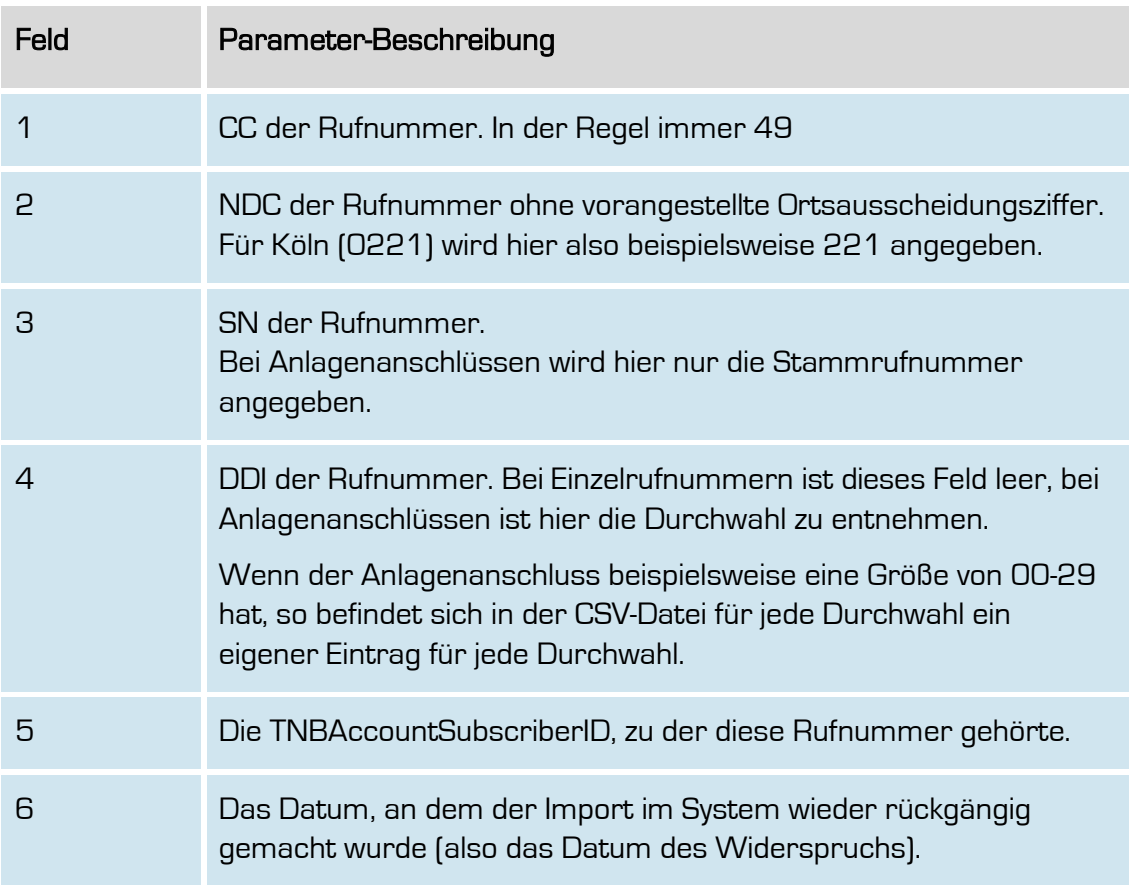

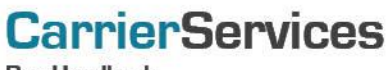

**Das Handbuch** 

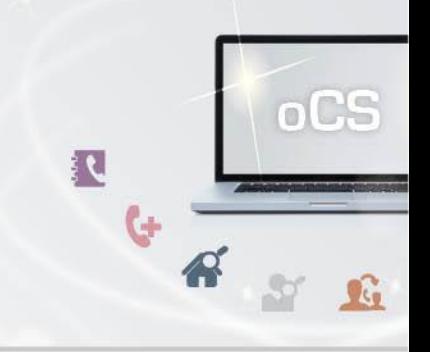

# Beispielaufbau der CSV-Datei

49;221;4710;000;0815;;2016-02-28 49;221;4710;001;0815;;2016-02-28 49;221;4710;002;0815;;2016-02-28 49;30;23125777;;4711;;2016-04-01

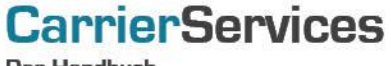

Das Handbuch

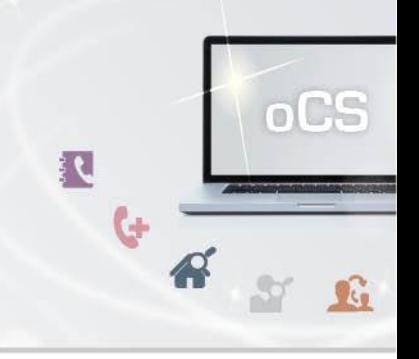

#### <span id="page-27-0"></span>unavailableNumbers-YYYYMMDD.csv

Der Pfad zu dieser Datei lautet"/consistency/".

Hier finden Sie alle Rufnummern, die laut dem Portierungsdatenaustausch bei Ihrer Portierungskennung liegt, die aber keiner TNBAccountSubscriberID zugeordnet ist.

Dies kann beispielsweise passieren, wenn ein abgebender Netzbetreiber die eigene L-Meldung spezfifikationskonform singelt. In diesem Falle liegt die Rufnummer dann in Ihrem Netz bzw. bei Ihrer Portierungskennung, ist aber im System nicht weiter vorhanden.

Die Einträge in dieser Datei entfallen automatisch, wenn die Rufnummer einem Kunden zugeordnet worden ist oder die Rufnummer wieder wegportiert wurde.

Um eine Rufnummer einer TNBAccountSubscriberID zuzuordnen, wenden Sie sich bitte an unseren Kundenservice unter Angabe der Rufnummer und der TNBAccountSubscriberID. Wir nehmen die Zuordnung dann zeitnah gerne für Sie vor.

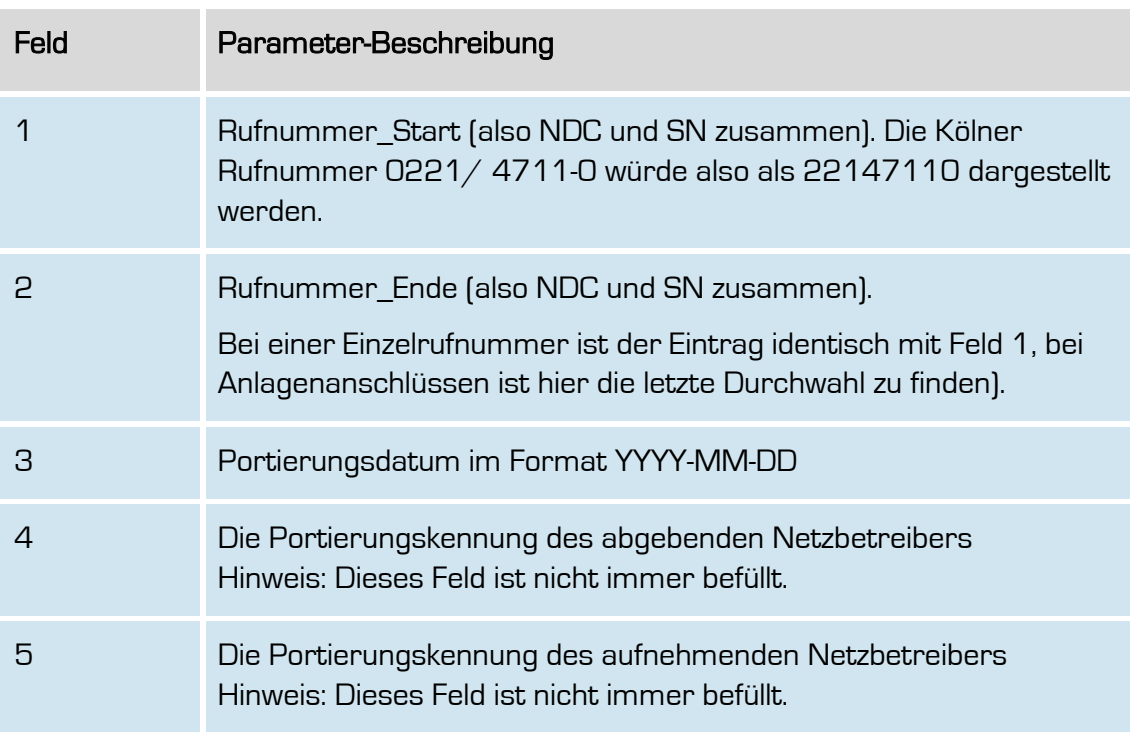

#### Beispielaufbau der CSV-Datei

221471000;221471099;2016-05-01;D180;D271 3023125888; 3023125888;2016-07-01;D180;D271

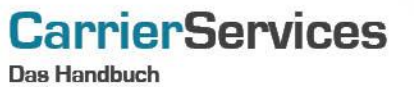

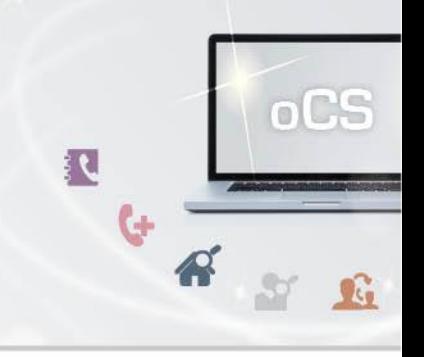

<span id="page-28-0"></span>portingCodes.csv

Der Pfad zu dieser Datei lautet"/portingcodes/".

Diese CSV liefert eine Übersicht aller Portierungskennungen, die derzeit an Netzbetreiber vergeben sind. Über ein weiteres Flag ist zudem ersichtlich, ob mit diesem Netzbetreiber derzeit aktiv der Portierungsdatenaustausch betrieben wird.

Die Angaben über Haupt-Portierungskennung und der genutzten Technologie basieren auf den Angaben, die in der Datei NVONB.PKID. YYYYMMDD.KONS von der Bundesnetzagentur, welche von uns regelmäßig abgeholt wird, bereitgestellt werden.

Wir können für die Richtigkeit speziell dieser Daten daher keine Gewähr übernehmen. Im Fehlerfalle wenden Sie sich bitte direkt an den Netzbetreiber, damit dieser eine Korrektur der Daten bei der Bundesnetzagentur veranlasst.

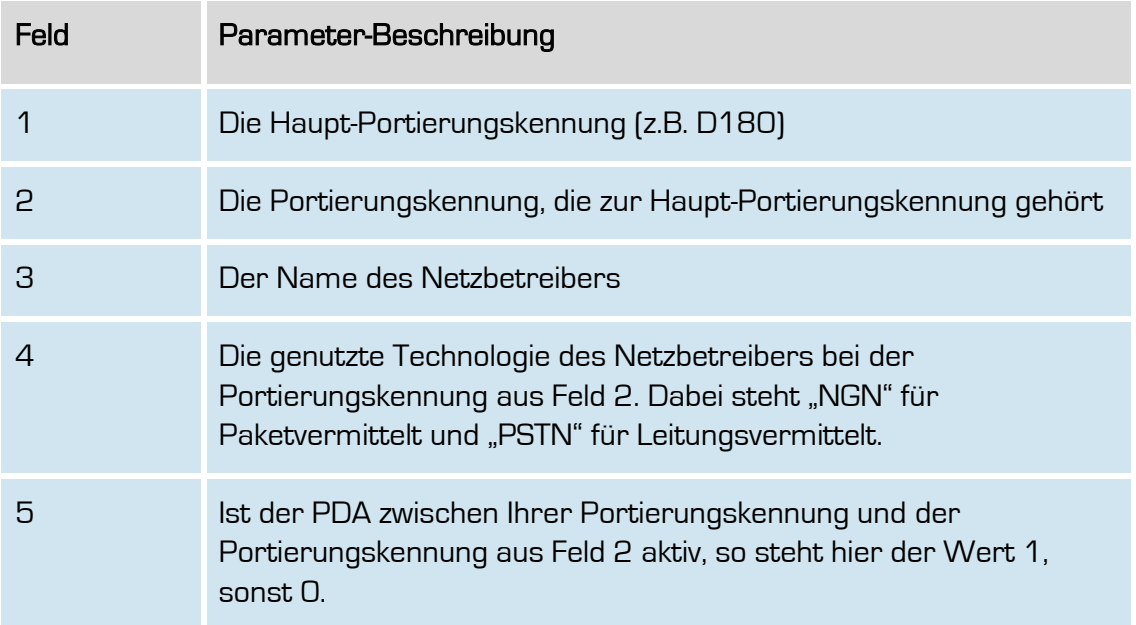

#### Beispielaufbau der CSV-Datei

D180;D180;outbox AG;PSTN;1 D180;D271;outbox AG;NGN;1

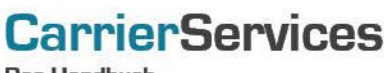

**Das Handbuch** 

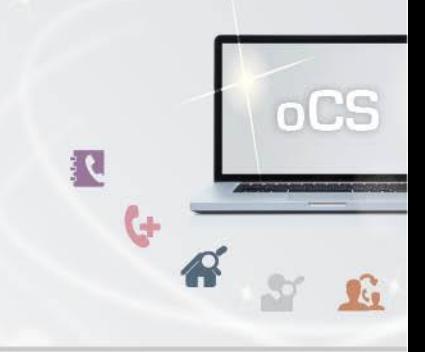

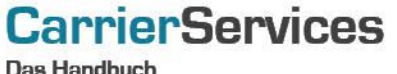

as Handbuch

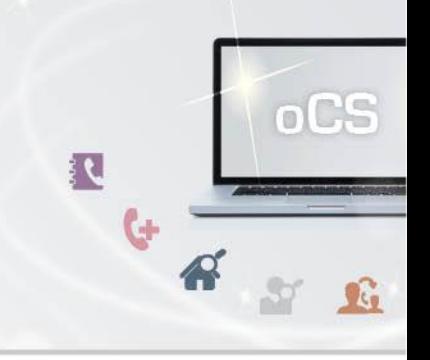

## <span id="page-30-0"></span>quarantineNumbers-YYYYMMDD.csv

Der Pfad zu dieser Datei lautet"/ quarantinenumbers/".

In dieser CSV-Datei finden Sie alle Rufnummer, die derzeit in der Quarantäne sind.

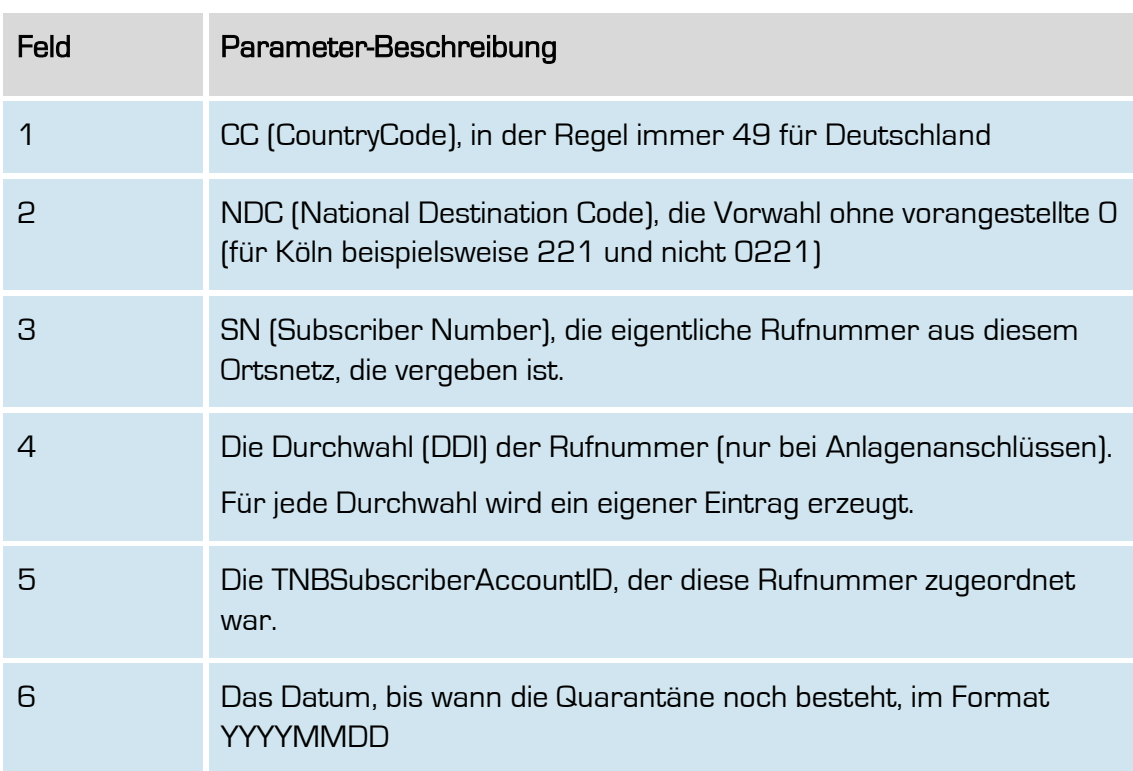

#### Beispielaufbau der CSV-Datei

49;221;4710428;4711;ACTIVE

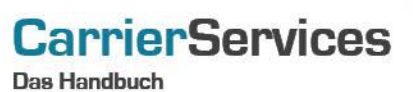

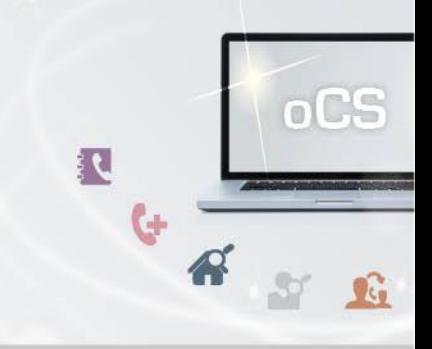

**Abschnitt** 

# <span id="page-31-0"></span>Rufnummernblöcke (RNB)

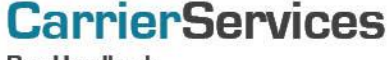

Das Handbuch

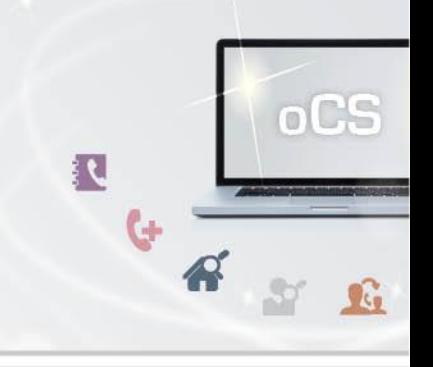

#### <span id="page-32-0"></span>rnbReport-YYYYMMDD.csv

Der Pfad zu dieser Datei lautet "/reportrnbstatistic/".

Hier wird der tägliche Stand der RNB-Auslastungen des vTNB gelistet.

Die Bereitstellung erfolgt im täglichen Vollabzug.

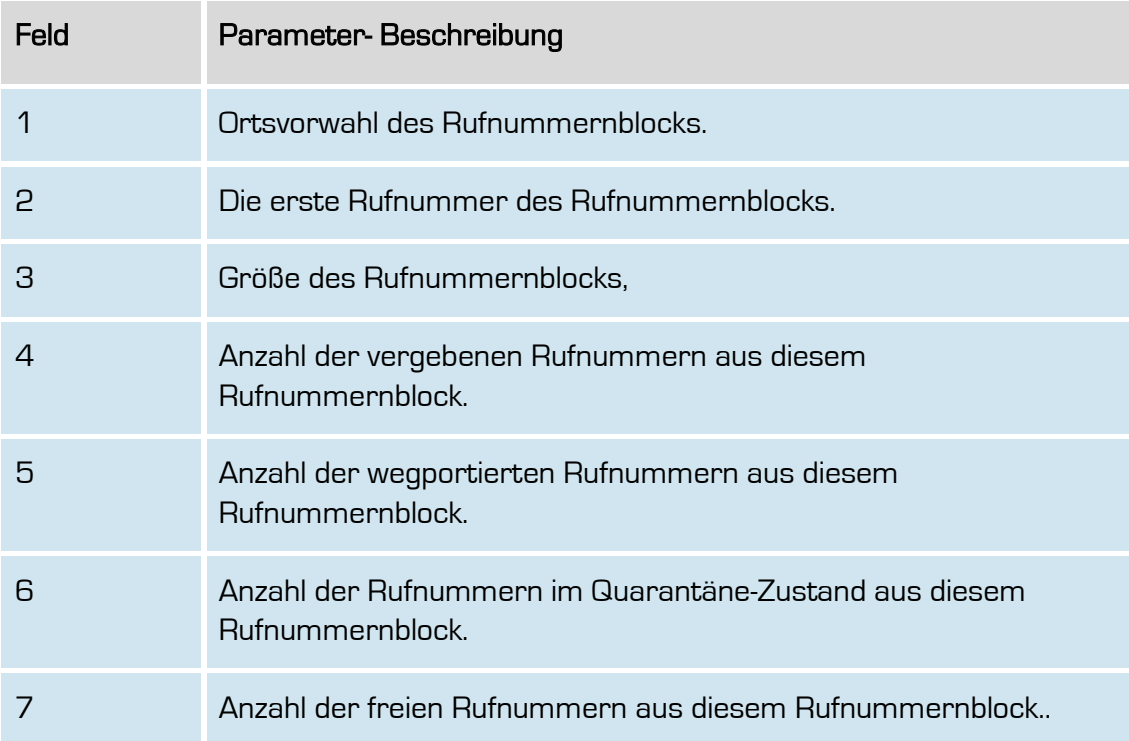

## Beispielaufbau der CSV-Datei

221;4710000;1000;47;0;3;950

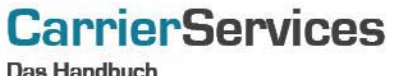

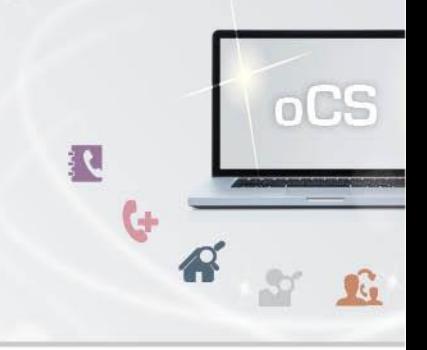

#### <span id="page-33-0"></span>rnbThreshold-YYYYMMDD.csv

Der Pfad zu dieser Datei lautet "/rnbThreshold/".

Die Bereitstellung erfolgt, wenn der Schwellenwert der vergebenen Rufnummern in einem der zugeteilten Rufnummernblöcke überschritten ist. Der Standard-Schwellenwert ist auf 70 % festgesetzt und kann bei Bedarf geändert werden.

Rufnummern, die in den letzten 3 Monaten neu vergeben und wieder in diesem Zeitraum gelöscht oder wegportiert worden sind, werden hier nicht erfasst.

Diese Datei wird solange täglich erstellt, wie der Schwellwert überschritten ist.

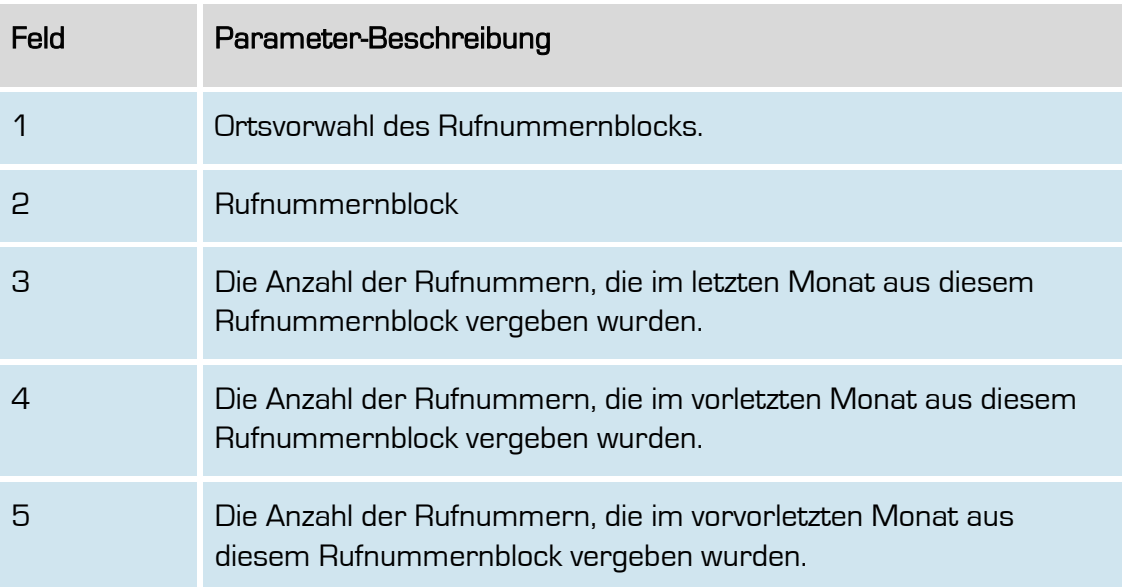

#### Beispielaufbau der CSV-Datei

221:4710000;40;22;12

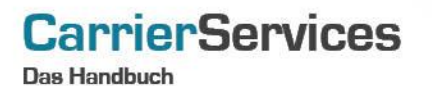

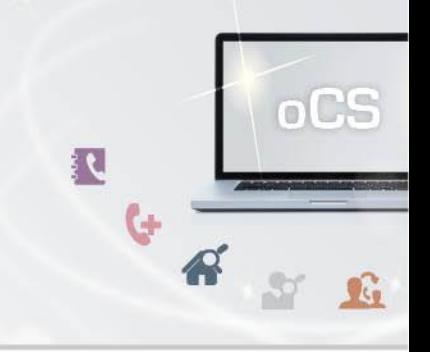

#### <span id="page-34-0"></span>rnbExportedNumbers-YYYYMMDD.csv

Der Pfad zu dieser Datei lautet"/rnbThreshold/".

Dieser Datei können Sie alle derzeitigen Exporte entnehmen, die aus Ihnen originär zugeteilten Rufnummernblöcken stammen.

Dabei ist es unerheblich, wann die Portierung stattgefunden hat. Gemäß AKNN-Spezifikationen ist der originäre Netzbetreiber verpflichtet, Exporte dauerhaft mit einer Rufumlenkung zu belegen. Zur Erfüllung dieser Anforderung können Sie diese CSV-Datei verwenden.

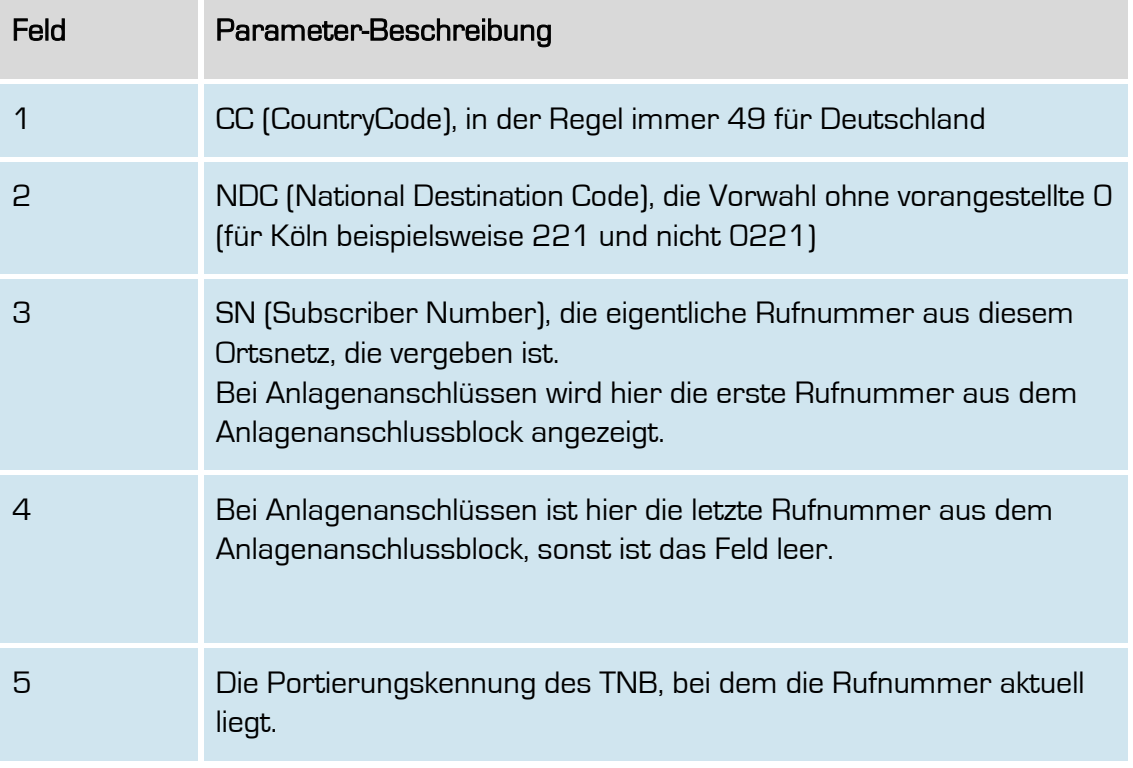

#### Beispielaufbau der CSV-Datei

49;221;4710251;;D003 49;221;4710380;4710389;D002

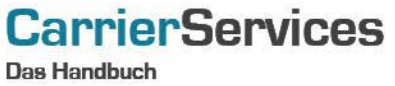

oCS 

#### <span id="page-35-0"></span>rnbConflictMessages-YYYYMMDD.csv

Der Pfad zu dieser Datei lautet"/conflictMessages/ ".

Wenn zu einer Schaltung eines eigenen RNB durch einen anderen Netzbetreiber ein Widerspruch erfolgt, wird dieser Widerspruch in dieser CSV gelistet.

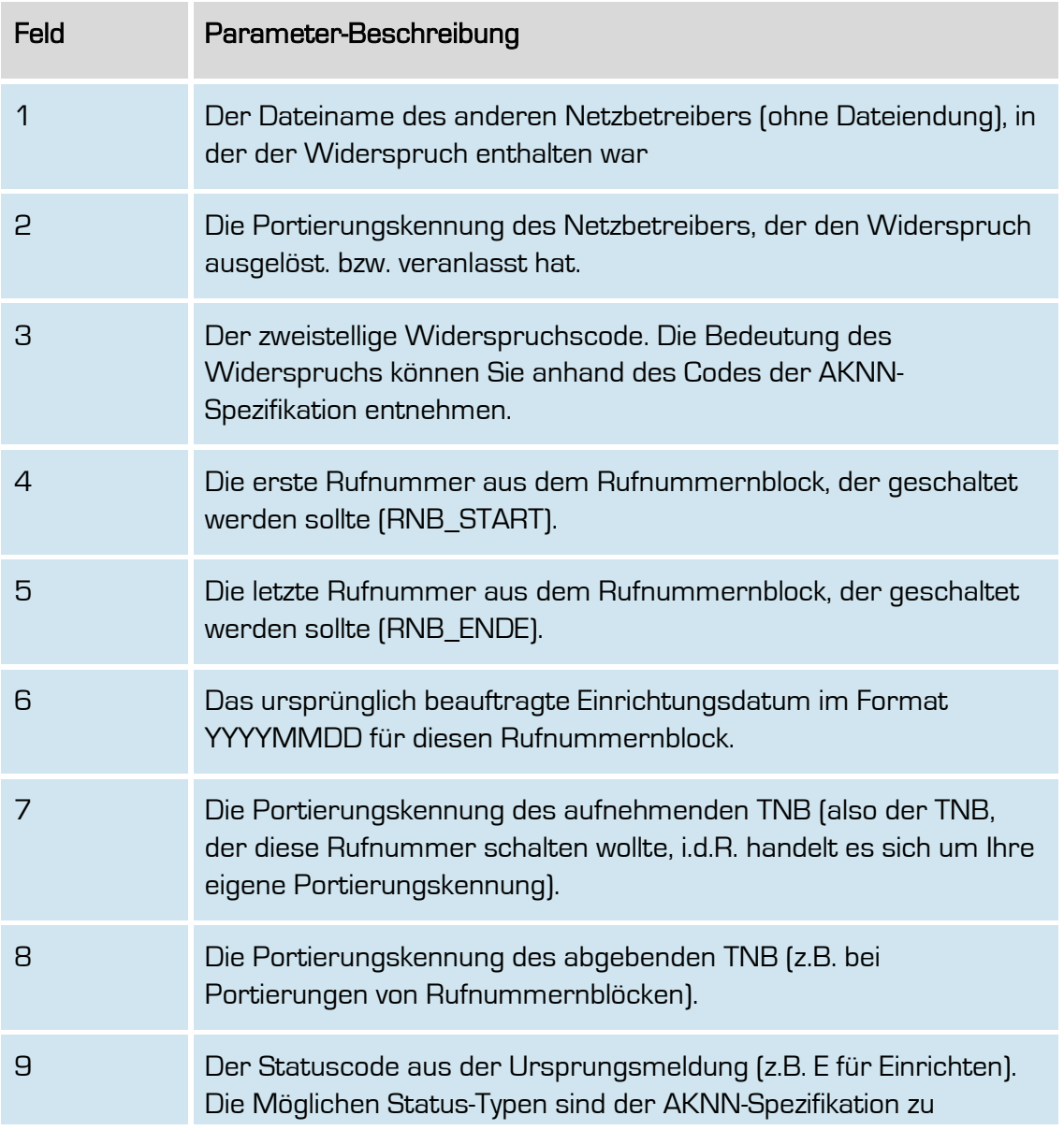

# **CarrierServices**

**Das Handbuch** 

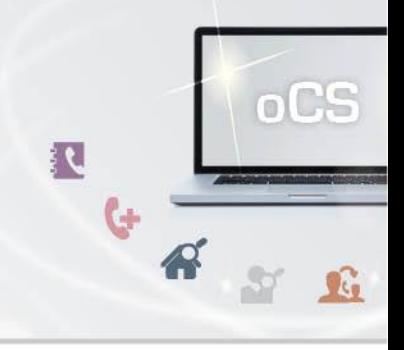

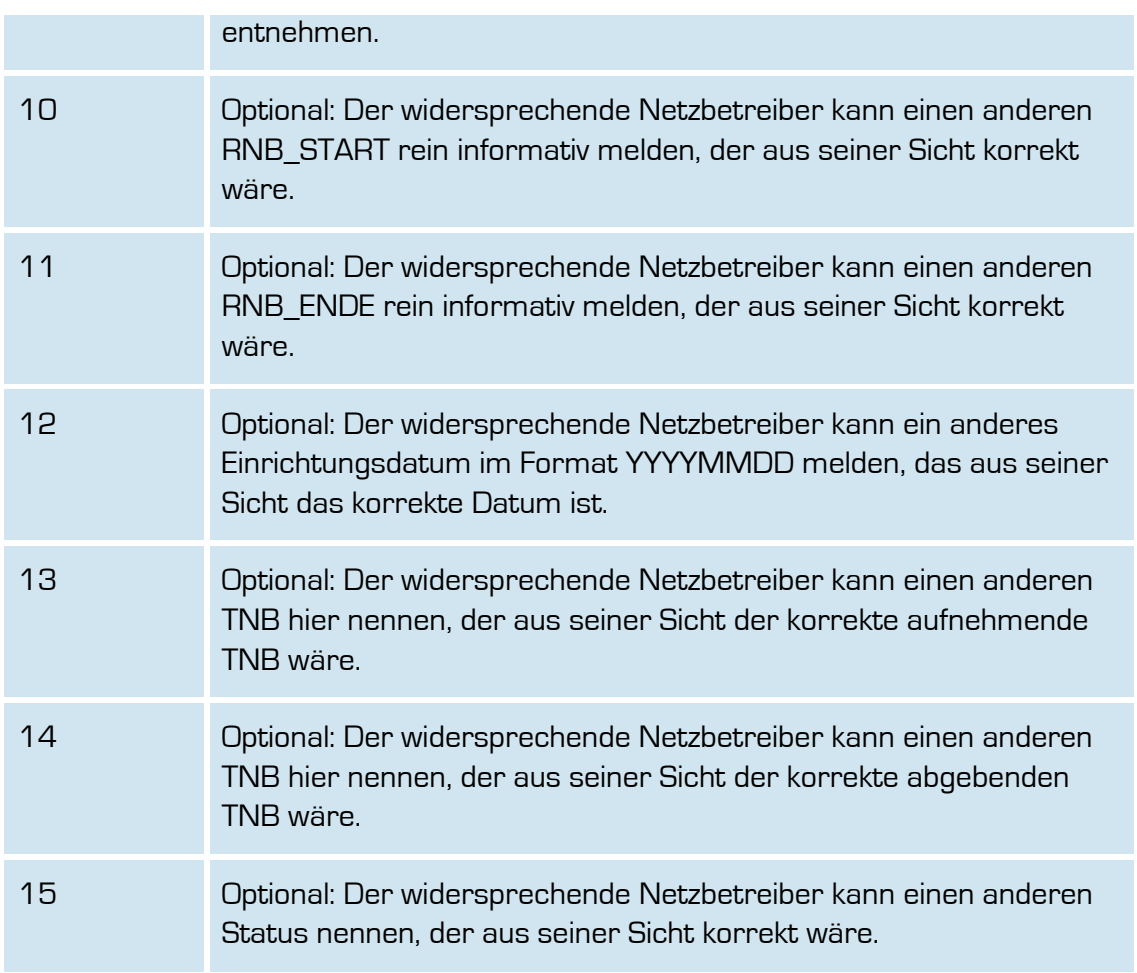

# Beispielaufbau der CSV-Datei

1C160318;D180;22;2214710000;4710999;20160801;D271;D000;E;;;;;;

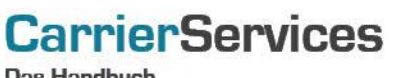

**Das Handbuch** 

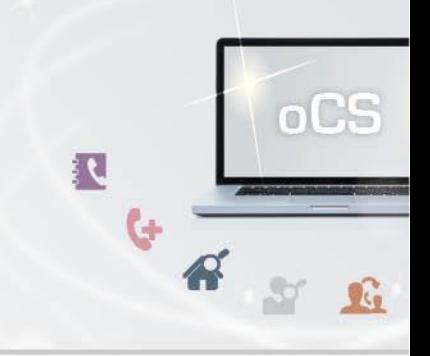

**Abschnitt** 

<span id="page-37-0"></span>**Statistiken** 

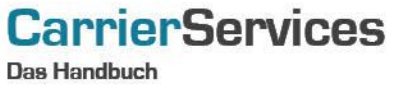

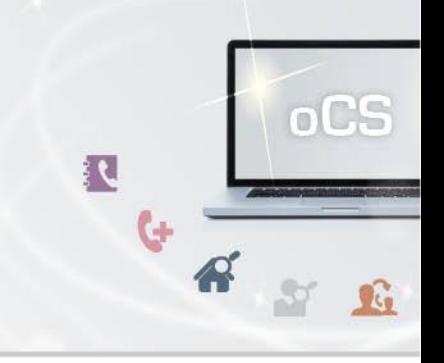

## <span id="page-38-0"></span>statisticReport-YYYYMM.csv

Der Pfad zu dieser Datei lautet "/statistic/".

Die Bereitstellung erfolgt monatlich zum 1. des Folgemonats, oder auf Anfrage.

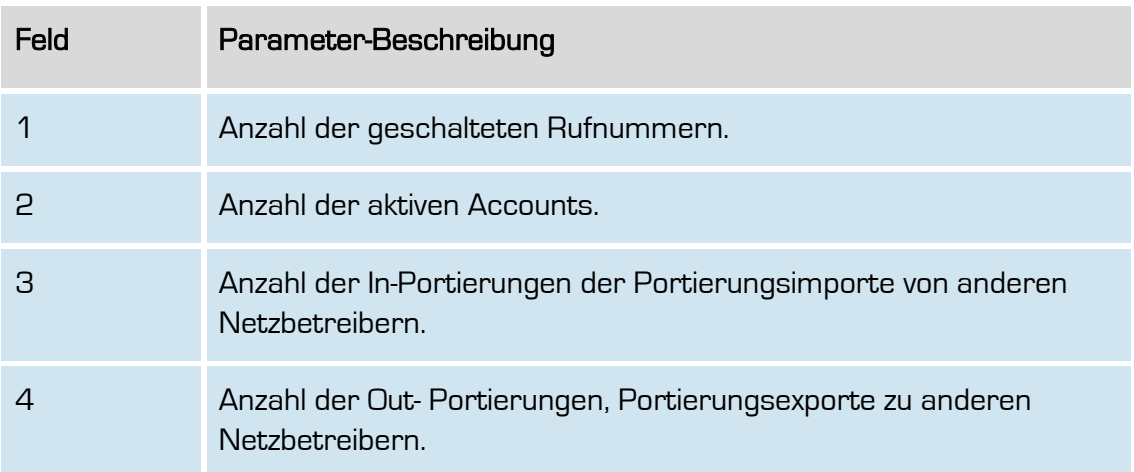

Beispielaufbau der CSV-Datei

2517;2195;67;3

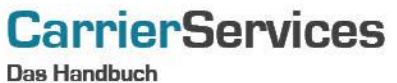

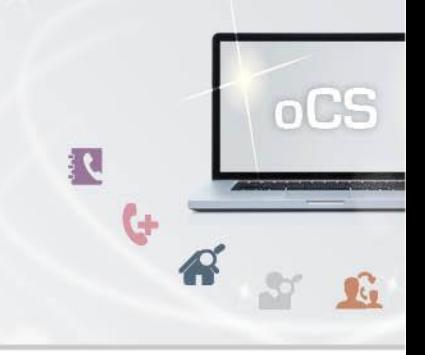

#### <span id="page-39-0"></span>statisticReport-YYYYMMDD.csv

Der Pfad zu dieser Datei lautet "/statistic/". Die Bereitstellung erfolgt täglich. Die Datei beinhaltet alle Daten ab dem 1. des aktuellen Monats.

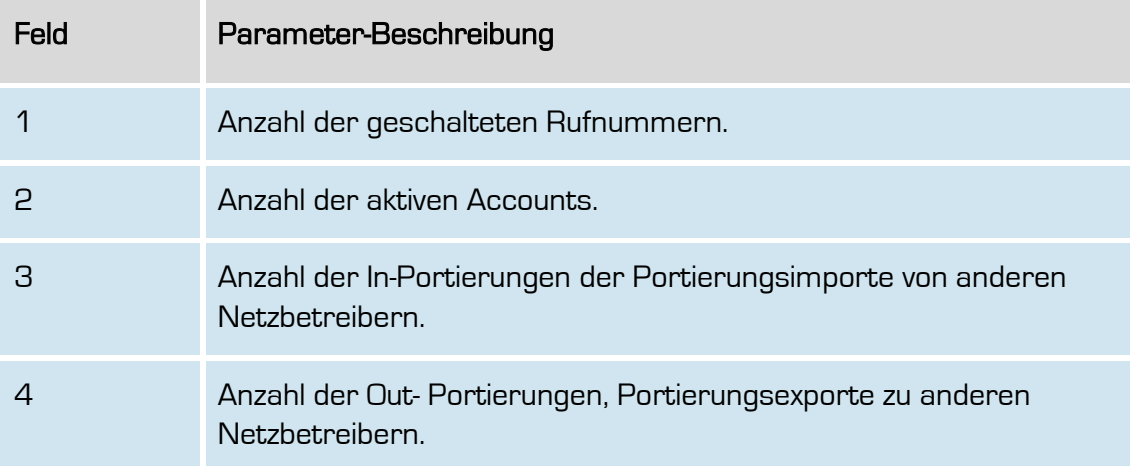

#### Beispielaufbau der CSV-Datei

2517;2195;67;3

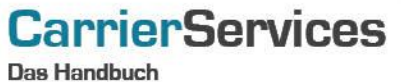

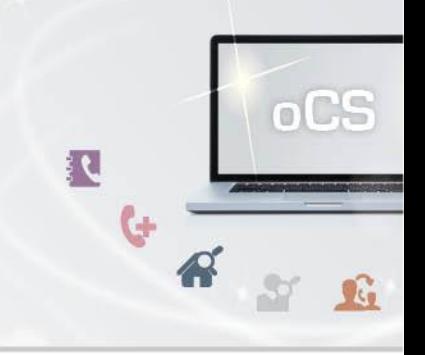

#### <span id="page-40-0"></span>ndcStatistics-YYYYMMDD.csv

Der Pfad zu dieser Datei lautet"/statistic/".

Diese CSV zeigt die Auslastung der jeweiligen Rufnummernblöcke (RNBs) Ihrer eigenen Portierungskennung an. Dabei werden nur die RNBs berücksichtigt, die bereits aktiv geschaltet sind.

In dieser Datei befindet sich keine Einzelauflistung je RNB, sondern es wird eine Auswertung pro Ortsnetzvorwahl (NDC) durchgeführt und eine kumulierte Betrachtung vorgenommen.

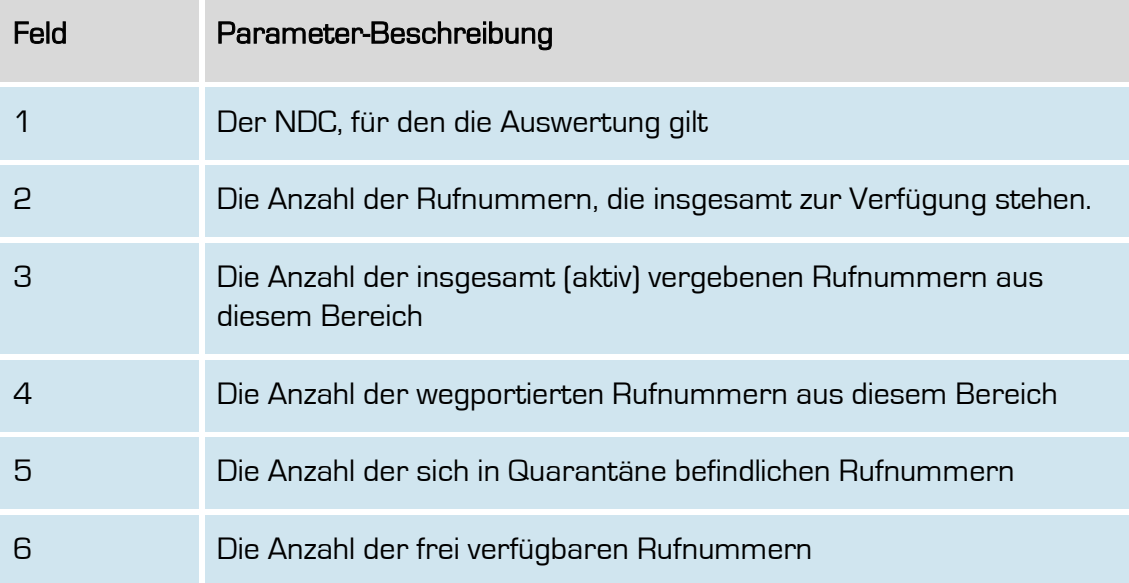

#### Beispielaufbau der CSV-Datei

221;1000;50;12;0;938

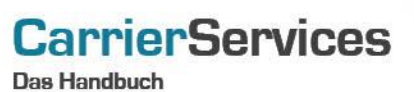

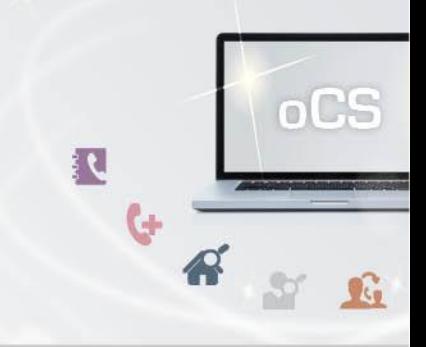

**Abschnitt** 

<span id="page-41-0"></span>Subscribermanagement

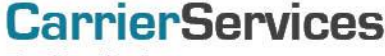

**Das Handbuch** 

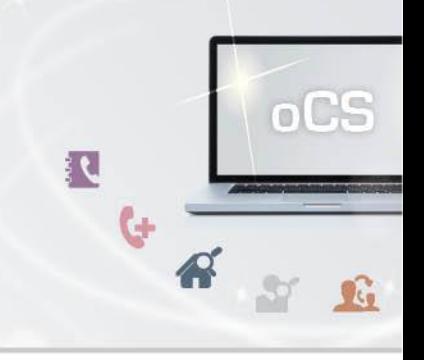

## <span id="page-42-0"></span>activeAccounts-YYYYMMDD.csv

Der Pfad zu dieser Datei lautet "/activeaccounts/".

In dieser Datei befinden sich alle aktiven Accounts eines vTNB.

Die Bereitstellung erfolgt täglich.

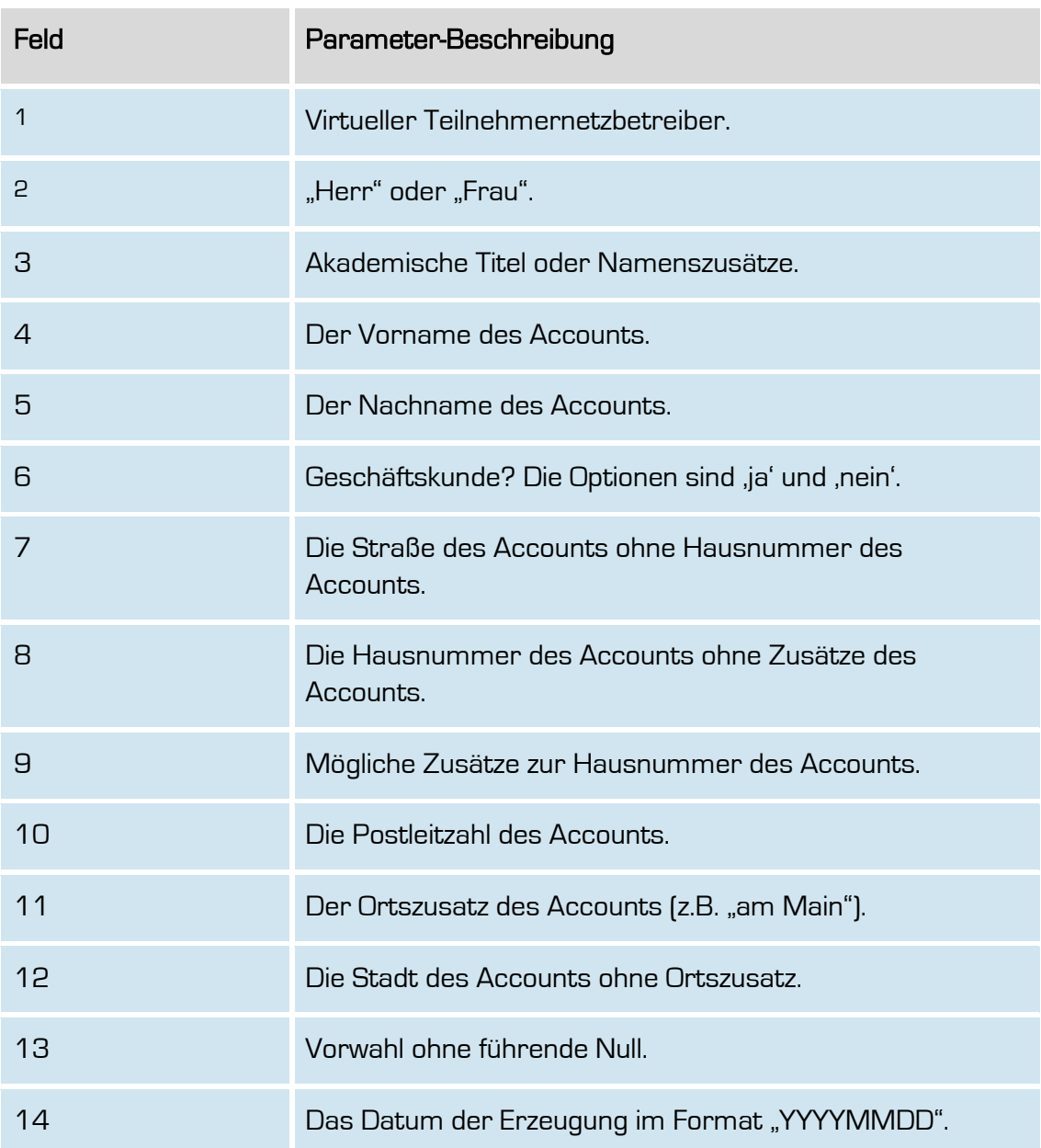

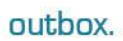

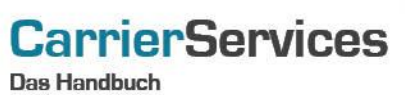

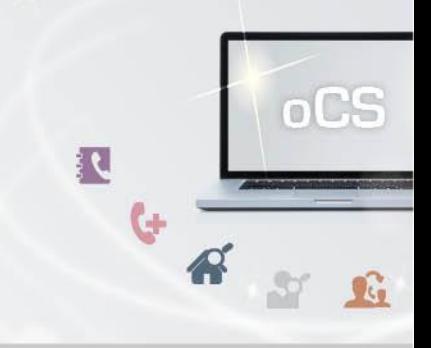

15 Die ResellerID, sofern vorhanden

Beispielaufbau der CSV-Datei

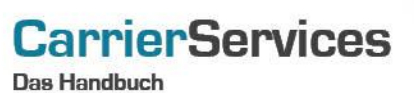

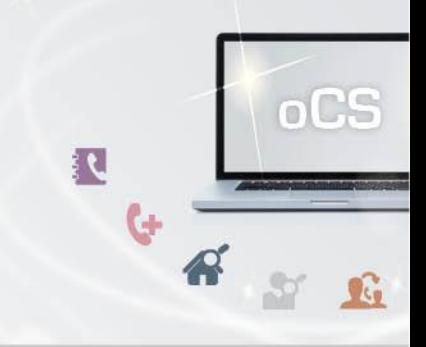

**Abschnitt** 

<span id="page-44-0"></span>Rufnummernmanagement

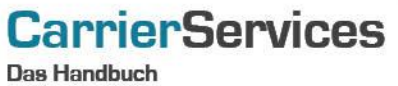

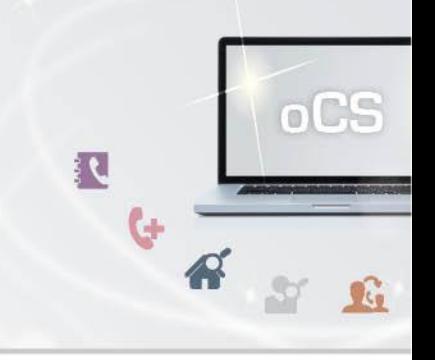

## <span id="page-45-0"></span>freeNumbers-YYYYMMDD.csv

Der Pfad zu dieser Datei lautet"/freenumbers/".

In dieser Datei befinden sich alle freien Rufnummern des vTNB, die für die Vergabe an Kunden genutzt werden können. Die Bereitstellung erfolgt täglich.

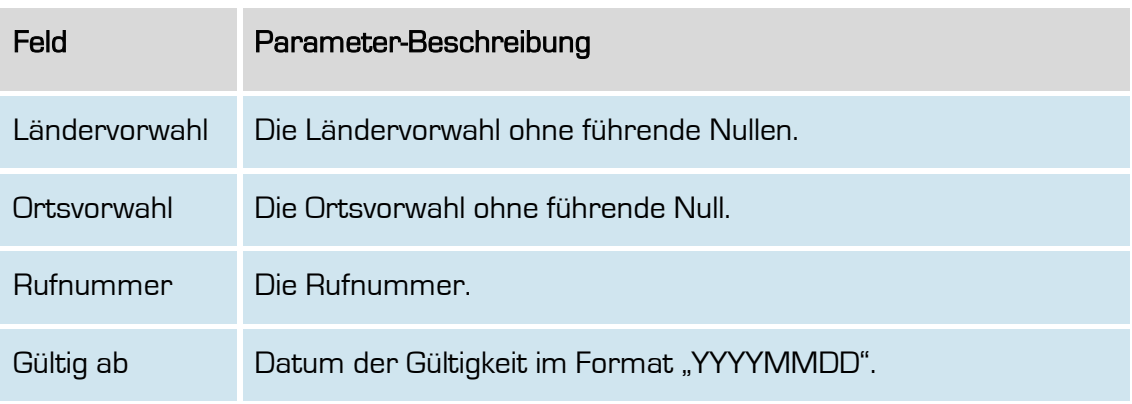

#### Beispielaufbau der CSV-Datei

49;221;4710843;20160101 49;221;4710945;20150822

![](_page_46_Picture_101.jpeg)

![](_page_46_Picture_2.jpeg)

#### <span id="page-46-0"></span>cancelledNumbers-YYYYMMDD.csv

Der Pfad zu dieser Datei lautet"/cancelledNumbers/".

Bei gekündigten Rufnummern werden diese am Tag der Kündigung in diesem File gelistet.

Die Datei wird täglich bereitgestellt, auch wenn keine Daten vorhanden sind (Leerdatei).

![](_page_46_Picture_102.jpeg)

## Beispielaufbau der CSV-Datei

49;221;4710999;;49322299663852 rows: 2

![](_page_47_Picture_142.jpeg)

![](_page_47_Picture_2.jpeg)

#### <span id="page-47-0"></span>importFuture-YYYYMMDD.csv

Der Pfad zu dieser Datei lautet"/porting/importFuture/".

Hier werden alle Rufnummernimporte gelistet, die in der Zukunft stattfinden. Dabei ist es irrelevant, ob die Portierung in einem Tag, zwei Monaten oder erst in 2 Jahren stattfindet.

Die Datei wird täglich bereitgestellt. Wenn keine Daten vorhanden sind, wird eine Leerdatei entsprechend der Spezifikation bereitgestellt.

![](_page_47_Picture_143.jpeg)

![](_page_48_Picture_1.jpeg)

**Das Handbuch** 

![](_page_48_Picture_3.jpeg)

## Beispielaufbau der CSV-Datei

49;221;4710;000;D002;0815;;2016-02-28;39 49;221;4710;001;D002;0815;;2016-02-28;975 49;221;4710;002;D002;0815;;2016-02-28;1 49;30;23125777;;D002;4711;;2016-04-01;62973

![](_page_49_Picture_1.jpeg)

![](_page_49_Picture_2.jpeg)

#### <span id="page-49-0"></span>importPast-YYYYMMDD.csv

Der Pfad zu dieser Datei lautet"/porting/importPast/".

Hier werden alle Rufnummern-Importe der letzten 30 Tage bereitgestellt. Wünschen Sie einen anderen Zeitraum bei der Erstellung dieser Datei, so können wir dies für Sie individuell hinterlegen. Bitte wenden Sie sich in diesem Falle an unseren Kundenservice per Mail. Wir nehmen die Änderung gerne für Sie vor.

Die Datei wird täglich bereitgestellt. Wenn keine Daten vorhanden sind, wird eine Leerdatei entsprechend der Spezifikation bereitgestellt.

![](_page_49_Picture_147.jpeg)

**outbox AG . Emil-Hoffmann-Straße 1a . 50996 Köln . Tel: +49 22 36 / 30 30 www.outbox.de/ocs . support@outbox.de**

![](_page_50_Picture_1.jpeg)

**Das Handbuch** 

![](_page_50_Picture_3.jpeg)

## Beispielaufbau der CSV-Datei

49;221;4710;000;D002;0815;;2016-02-28;22 49;221;4710;001;D002;0815;;2016-02-28;862534 49;221;4710;002;D002;0815;;2016-02-28;1 49;30;23125777;;D002;4711;;2016-04-01;834

![](_page_51_Picture_144.jpeg)

![](_page_51_Picture_2.jpeg)

#### <span id="page-51-0"></span>exportFuture-YYYYMMDD.csv

Der Pfad zu dieser Datei lautet"/porting/".

Hier werden alle Rufnummernexporte gelistet, die in der Zukunft stattfinden. Dabei ist es irrelevant, ob die Portierung in einem Tag, zwei Monaten oder erst in 2 Jahren stattfindet.

Die Datei wird täglich bereitgestellt. Wenn keine Daten vorhanden sind, wird eine Leerdatei entsprechend der Spezifikation bereitgestellt.

![](_page_51_Picture_145.jpeg)

![](_page_52_Picture_1.jpeg)

**Das Handbuch** 

![](_page_52_Picture_3.jpeg)

## Beispielaufbau der CSV-Datei

49;221;4710;000;D002;;0815;;2016-02-28;39 49;221;4710;001;D002;;0815;;2016-02-28;975 49;221;4710;002;D002;0815;;2016-02-28;1 49;30;23125777;;D002;4711;;2016-04-01;62973

![](_page_53_Picture_1.jpeg)

![](_page_53_Picture_2.jpeg)

#### <span id="page-53-0"></span>exportPast-YYYYMMDD.csv

Der Pfad zu dieser Datei lautet"/porting/exportPast/".

Hier werden alle Rufnummern-Exporte der letzten 30 Tage bereitgestellt. In dieser Datei befinden sich auch die Rufnummern, die für die RUZ-Erzeugung über getNumbersNotAllowedInRuz gesperrt worden sind.

Wünschen Sie einen anderen Zeitraum bei der Erstellung dieser Datei, so können wir dies für Sie individuell hinterlegen. Bitte wenden Sie sich in diesem Falle an unseren Kundenservice per Mail. Wir nehmen die Änderung gerne für Sie vor.

Die Datei wird täglich bereitgestellt. Wenn keine Daten vorhanden sind, wird eine Leerdatei entsprechend der Spezifikation bereitgestellt.

![](_page_53_Picture_149.jpeg)

**outbox AG . Emil-Hoffmann-Straße 1a . 50996 Köln . Tel: +49 22 36 / 30 30 www.outbox.de/ocs . support@outbox.de**

![](_page_54_Picture_1.jpeg)

![](_page_54_Picture_2.jpeg)

![](_page_54_Picture_65.jpeg)

# Beispielaufbau der CSV-Datei

49;221;4710;000;D002;;0815;;2016-02-28;22 49;221;4710;001;D002;;0815;;2016-02-28;862534 49;221;4710;002;D002;;0815;;2016-02-28;1 49;30;23125777;;D002;;4711;;2016-04-01;834

![](_page_55_Picture_146.jpeg)

![](_page_55_Picture_2.jpeg)

#### <span id="page-55-0"></span>RuzNumbers-YYYYMMDD.csv

Der Pfad zu dieser Datei lautet"/ruz/".

Hier werden alle Rufnummern-Exporte der letzten 30 Tage bereitgestellt. Wünschen Sie einen anderen Zeitraum bei der Erstellung dieser Datei, so können wir dies für Sie individuell hinterlegen. Bitte wenden Sie sich in diesem Falle an unseren Kundenservice per Mail. Wir nehmen die Änderung gerne für Sie vor.

Rufnummern, die für die RUZ gesperrt worden sind (getNumbersNotAllowedInRuz), werden in dieser Datei nicht ausgegeben.

Die Datei wird täglich bereitgestellt. Wenn keine Daten vorhanden sind, wird eine Leerdatei entsprechend der Spezifikation bereitgestellt.

![](_page_55_Picture_147.jpeg)

# **CarrierServices**

**Das Handbuch** 

![](_page_56_Picture_3.jpeg)

![](_page_56_Picture_76.jpeg)

# Beispielaufbau der CSV-Datei

49;221;4710;000;D002;;0815;;2016-02-28;22 49;221;4710;001;D002;;0815;;2016-02-28;862534 49;221;4710;002;D002;;0815;;2016-02-28;1 49;30;23125777;;D002;;4711;;2016-04-01;834

![](_page_57_Picture_137.jpeg)

ıs Handbuch

![](_page_57_Picture_3.jpeg)

## <span id="page-57-0"></span>assignedNumbers-YYYYMMDD.csv

Der Pfad zu dieser Datei lautet"/assignednumbers/".

In dieser CSV-Datei finden Sie den Gesamtbestand der von Ihnen vergebenen Rufnummern.

![](_page_57_Picture_138.jpeg)

## Beispielaufbau der CSV-Datei

49;221;4710428;4711;ACTIVE

![](_page_58_Picture_113.jpeg)

![](_page_58_Picture_2.jpeg)

#### <span id="page-58-0"></span>exportedNumberConflicts-YYYYMMDD.csv

Der Pfad zu dieser Datei lautet"/consistency/".

In dieser CSV-Datei finden Sie alle Rufnummern, die aktuell einem Subscriber von Ihnen zugeordnet sind, wo jedoch die Rufnummer lt. Der Portierungsdatenbank nicht mehr bei Ihrer Portierungskennung liegt.

Dies kann beispielsweise dann passieren, wenn ein anderer Netzbetreiber diese Rufnummer (fälschlicherweise) zwischen den eigenen Portierungskennungen portiert (z.B. durch einen Zahlendreher im Rahmen einer Migration vom PSTN in das NGN-Netz).

![](_page_58_Picture_114.jpeg)

#### Beispielaufbau der CSV-Datei

492214710852;492214710852;2017-02-28;D999;D888

![](_page_59_Picture_1.jpeg)

![](_page_59_Picture_2.jpeg)

<span id="page-59-0"></span>**Abschnitt Routing** 

![](_page_60_Picture_84.jpeg)

![](_page_60_Picture_2.jpeg)

#### <span id="page-60-0"></span>routingInfo-YYYYMMDD.csv

Der Pfad zu dieser Datei lautet"/routinginfo/".

In dieser Datei finden Sie sämtliche derzeit im System angelegten Routinginformationen.

Die Datei wird täglich bereitgestellt, auch wenn keine Daten vorhanden sind (Leerdatei).

![](_page_60_Picture_85.jpeg)

#### Beispielaufbau der CSV-Datei

1;4932219966333 rows: 2